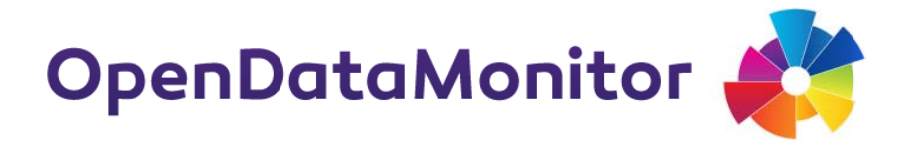

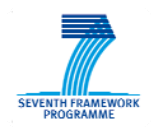

## **PROJECT**

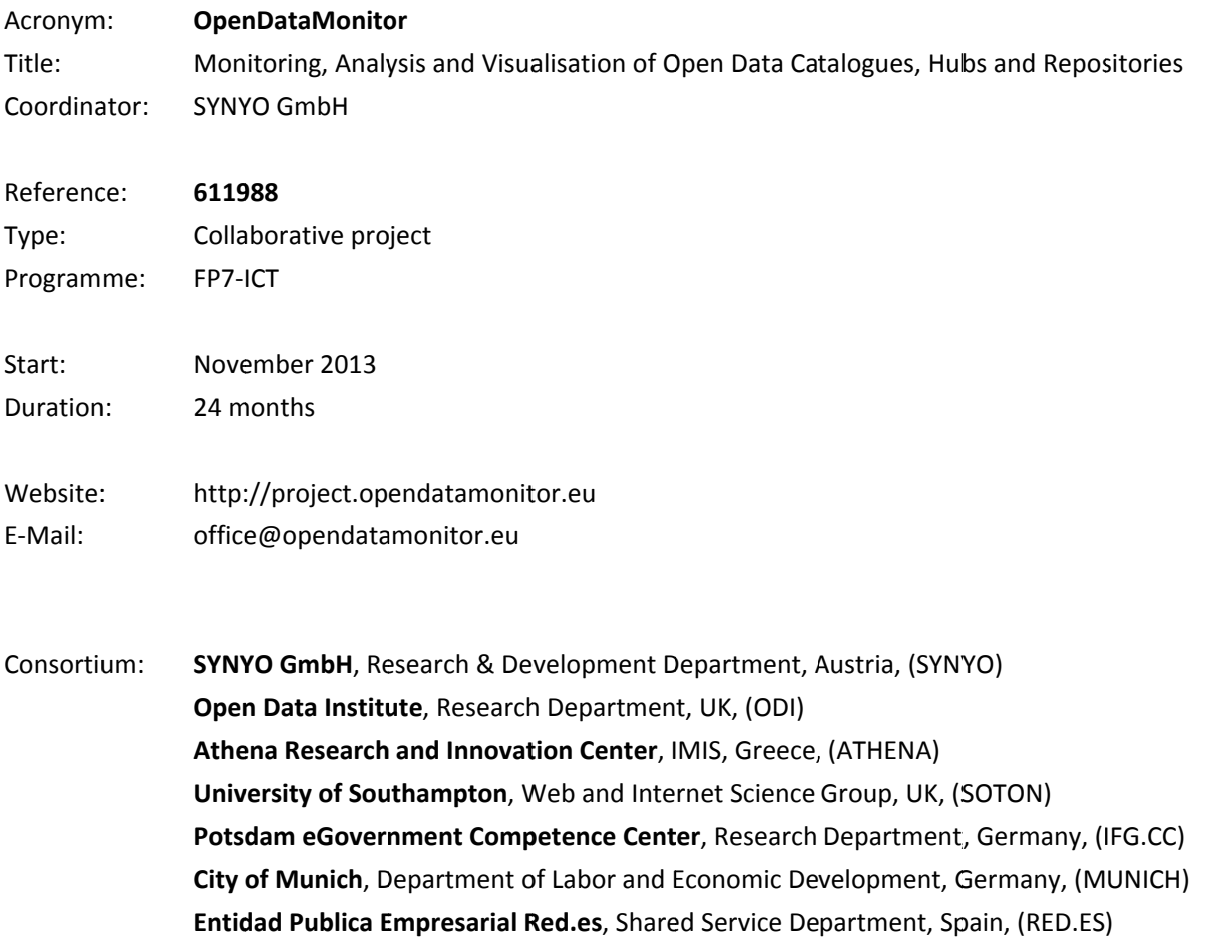

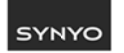

 $\frac{1}{2}$ 

**INSY IMIS** 

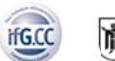

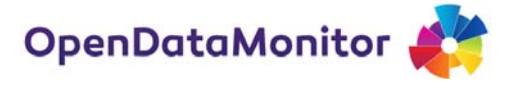

### **DELIVERABLE**

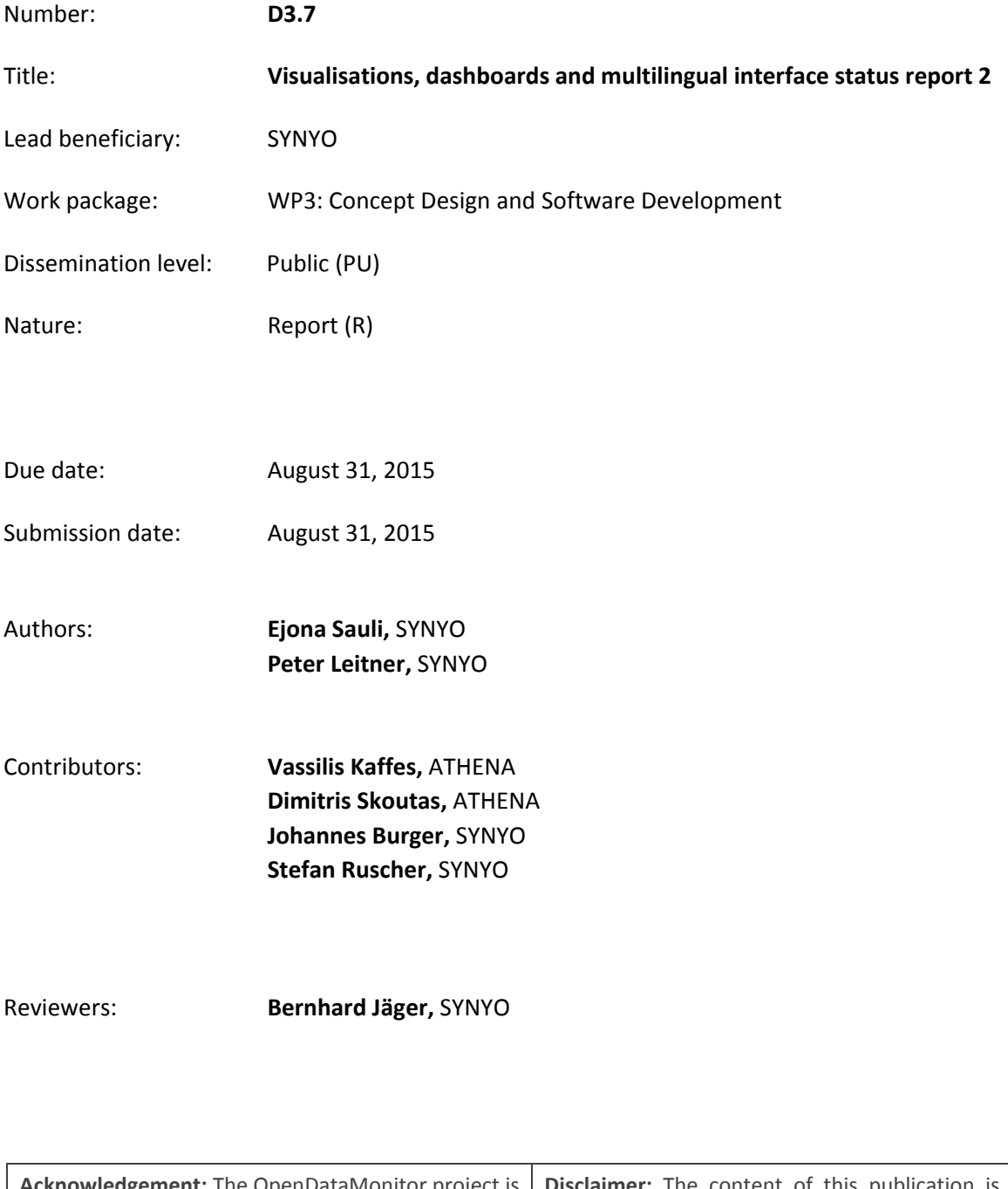

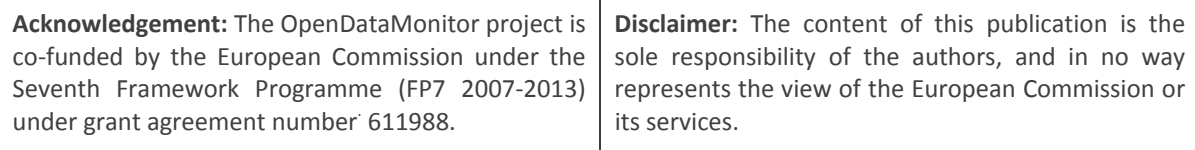

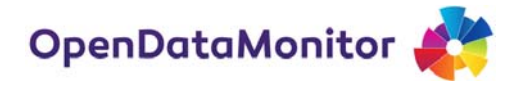

## **TABLE OF CONTENTS**

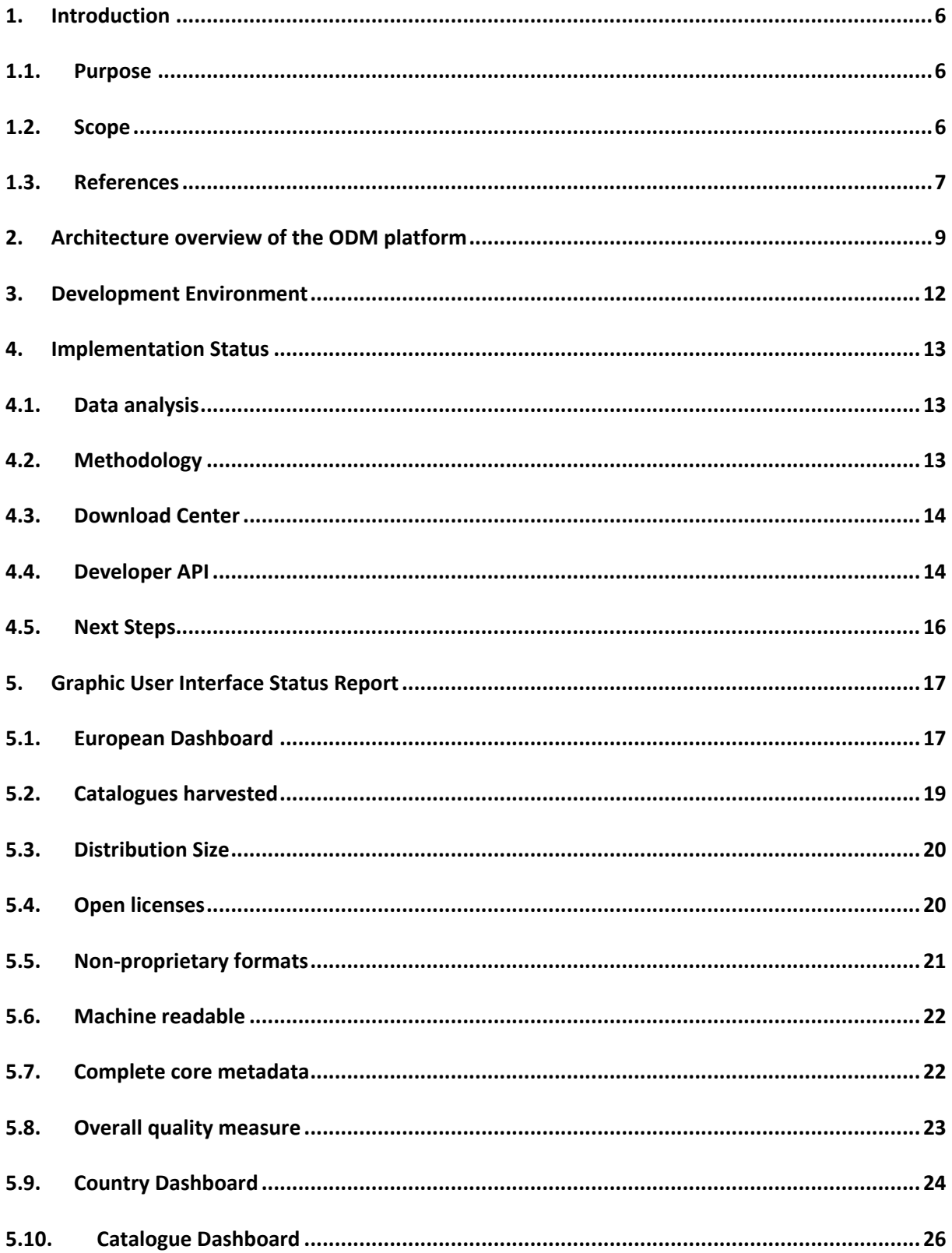

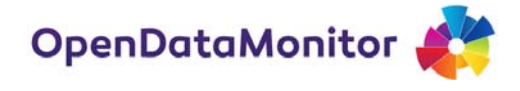

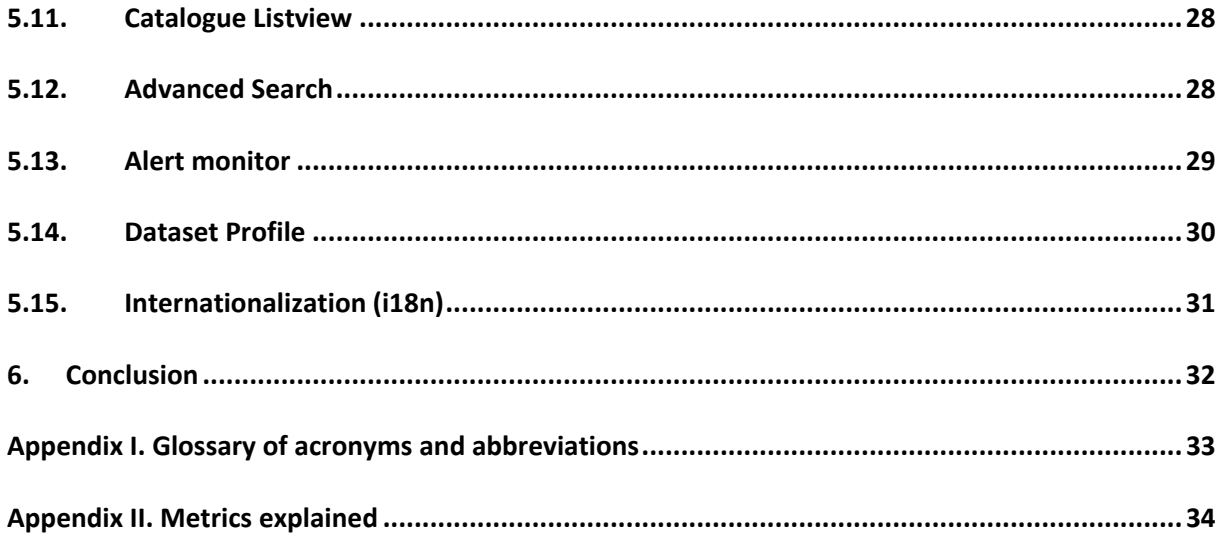

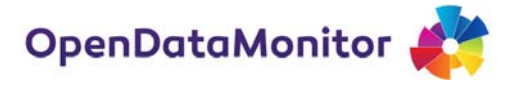

## **LIST OF FIGURES**

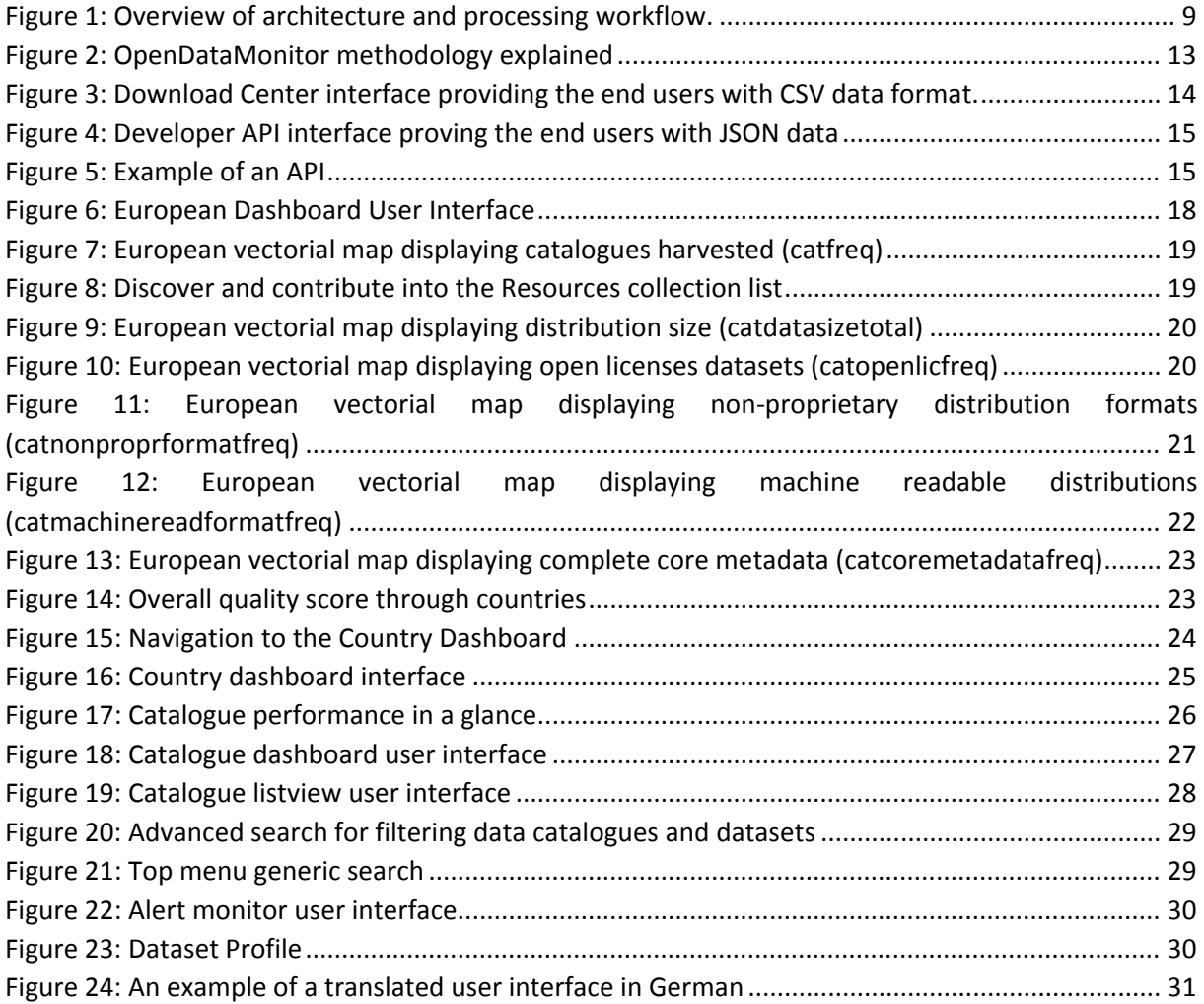

### **LIST OF TABLES**

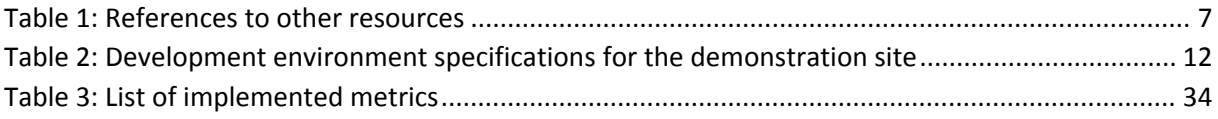

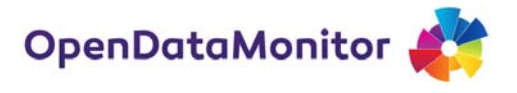

## **1. Introduction**

#### **1.1. Purpose**

The purpose of this document is to provide a second status report on the implementation of OpenDataMonitor end‐user interfaces including planned dashboards, visualisation elements and other features. This report will follow up the recent implementation achievements. The target audience of this report include project partners, the European Commission and relevant audiences with technical knowledge of open data and software development concepts.

The work being undertaken in Work Package 3, consist of the actual implementation of the platform and related supporting services and products. The technical implementation of the platform and supporting services will be extended throughout the two project years, while producing the first prototype after the first project year. This report will provide insights on the implementation status of the Presentation layer of the platform in the last development phase. The given report will take for granted the implementation of Metadata Harvester, Metadata Repository, Harmonisation Engine, Catalogue Registry and Job Manager. These components are defined in detail in D3.3 and D3.6.

### **1.2. Scope**

The main objective of this project is to create sophisticated methods to monitor data catalogues, harvest and analyse the metadata of the datasets published, and provide comprehensive visualisations to compare existing open data resources. Using standardised APIs (e.g. CKAN2), it will be possible to analyse data usage, file formats, updates, licenses and further metadata to statistically describe and visualise it. This information will be used to identify trends, gaps and potentials of open data resources, and also to build a scalable open data monitoring concept using metadata, parameters and key‐indicators.

The end product of this project mainly consists of an open data platform that will collect and harmonize the metadata of existing open data. The unique values of this project in comparison to other existing open data platforms include:

- Aggregate metadata of open datasets from all European countries, mainly member states, and build dashboards upon the metadata harvested.
- Creation of graphical and user friendly dashboard based on main level of data abstraction.
- Automatically harvest metadata of open data published by existing data catalogues either from published APIs or via scraping techniques.
- Use state of the art visualization user interface elements to better represent the metadata and their specific context in order to address the target audiences accordingly.

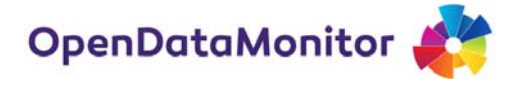

## **1.3. References**

This report is based on the previous business logic and system designs documented in the previous deliverables. Additionally, references to official online resources are being used to support the concept and terms used in this document. The main references to the other project's deliverables are listed in the following table.

#### **Table 1: References to other resources**

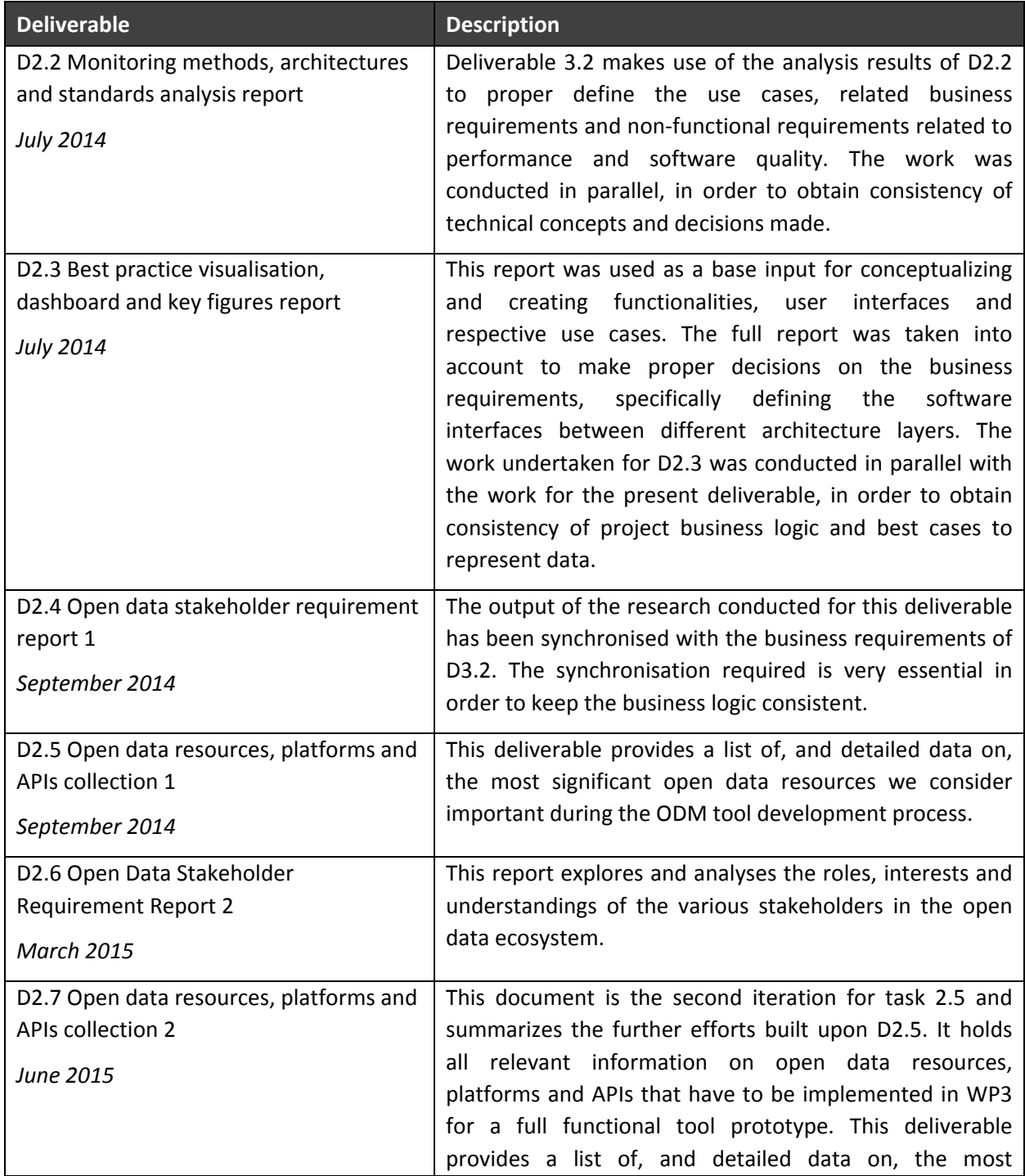

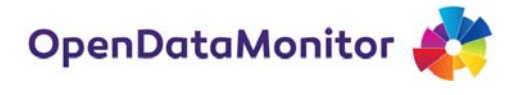

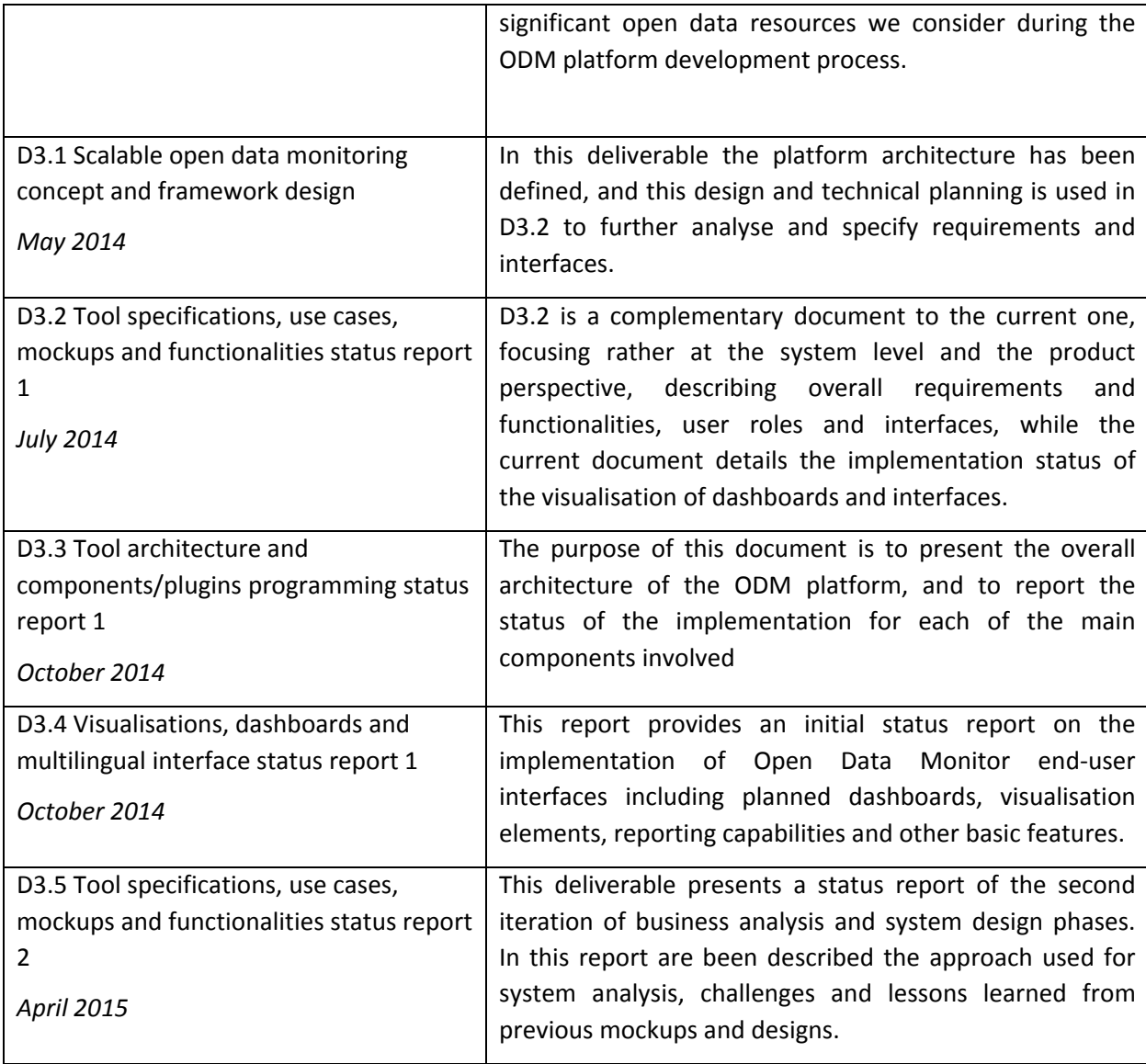

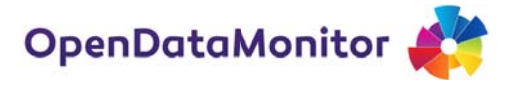

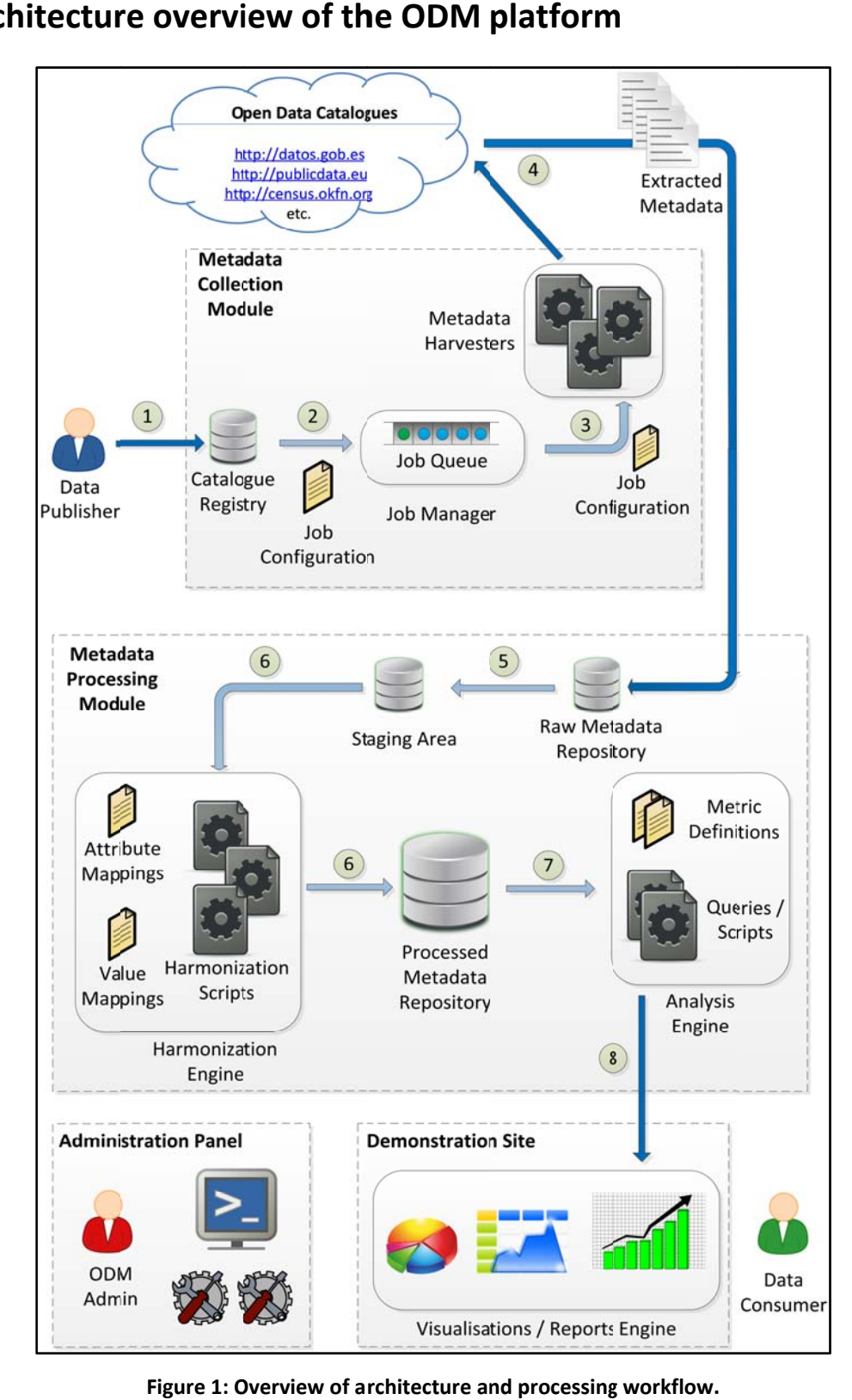

## **2.** Architecture overview of the ODM platform

**Figure 1: Overview of architecture and processing** 

Figure 1 shows an overview of the ODM platform architecture, presenting the main components and illustrating the metadata processing workflow, as was initially designed in the beginning of the

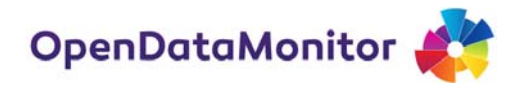

project and presented in Deliverable D3.3. The progress of the work throughout the second year of the project has adhered to this architecture, without any major changes or deviations.

Below, we briefly outline the main modules and components comprising the ODM platform:

- **Metadata collection module**. This module is responsible for collecting metadata from a list of registered open data catalogues. It consists of the following main components:
	- o *Catalogue registry*. It allows the registration of catalogues for harvesting and monitoring. Registration is done via a Web-based User Interface (UI), where a form is completed with basic information about the registered catalogue, as well as some additional information that is needed in order to setup and configure the respective harvesting process for this catalogue (See section 2 for detailed information). This information provided during the registration step forms the catalogue profile and is stored in the catalogue registry.
	- o *Job manager*. The Job Manager schedules the execution of harvesting jobs, periodically or on demand, and is responsible for monitoring their process and reporting the status of execution. A harvesting job is a task that collects metadata from a registered open data catalogue. It provides the required configuration that drives the harvesting process (e.g., which harvester to use and a set of metadata extraction rules to be applied). Harvesting jobs are maintained in a queue and are scheduled for processing.
	- o *Metadata harvesters*. These are scripts executed by harvesting jobs in order to perform the actual extraction of metadata from the respective catalogue. Different harvesters are implemented and used to address the different open data platforms and APIs that exist. The configuration included in the harvesting job specifies which harvester should be used and how.
- **Metadata processing module**. This module performs the cleaning, integration and analysis of the metadata that are extracted from the various catalogues that are being monitored. It consists of the following main components:
	- o *Harmonisation engine*. It processes the raw, original metadata that were retrieved by the harvesters and performs cleaning and integration tasks required to obtain a homogenized dataset in terms of both attribute names and attribute values.
	- o *Analysis engine*. Once the collected metadata have been mapped to a consistent internal schema and representation, the analysis engine performs the required operations (e.g. aggregations) in order to compute the metrics that have been defined for monitoring (Refer to D3.7 for detailed information). It also makes these results available to the demonstration site for visualisation and presentation to the end users.
- **Demonstration site**. This module comprises several components for generating intuitive visualisations and reports that are presented to the end users, allowing them to obtain a comprehensive overview of trends in the evolving open data landscape, based on the

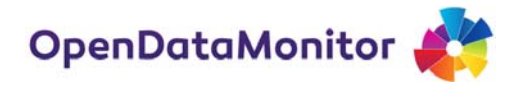

monitored open data catalogues. This module intends to add a missing layer of the open data in Europe. Through four layers of aggregation, the module will allow all kind of stakeholders to find their purposes and aims of open data. After the data is analyses and processes, the demonstration site will interpret these finding through intuitive visualisation like maps, dynamic grids, multi bar table, parallel coordinates, donuts charts, bubble charts, series and bar charts and so on,

 **Administration panel**. This module comprises a set of dashboards that allows the ODM system administrator to monitor, control and configure various aspects of the system's operation (e.g., configure options for metadata collection, monitor the status of harvesting jobs, define rules for metadata harmonisation, specify templates for visualisations).

The second iteration of visualisations, dashboards and multilingual interfaces will present to the reader the last impressions of the platform. The report will go through all the main sections and themes of the site while also giving a status update for the implementation. Based on the core architecture, this report will focus mainly on the demonstration site module and the analysis engine.

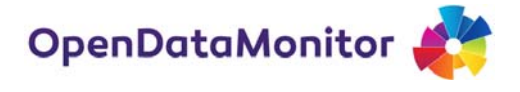

## **3. Development Environment**

The technical team is distributed in Greece and Austria. Based on the core architecture (see figure 1) and the competences of each partner involved the work was initially planned and documented using internal development plans. The communication between the demonstration site with the rest of the processing modules is been done through RESTful API. Hence, except for the communication protocol for API business logic and modelling it wasn't necessary to deploy any software integration. The processing modules and the demonstration site were kept separate in order to offer flexibility for future open data initiatives.

The development environment for the demonstration site is divided in three instances (LIVE: opendatamonitor.eu, DEV: demo.opendatamonitor.eu and TEST: at SYNYO's intranet infrastructure). The database received constant updates through scheduled jobs from the processing units. Except for data synchronisation, there is also another job built for time snapshotting and report generation.

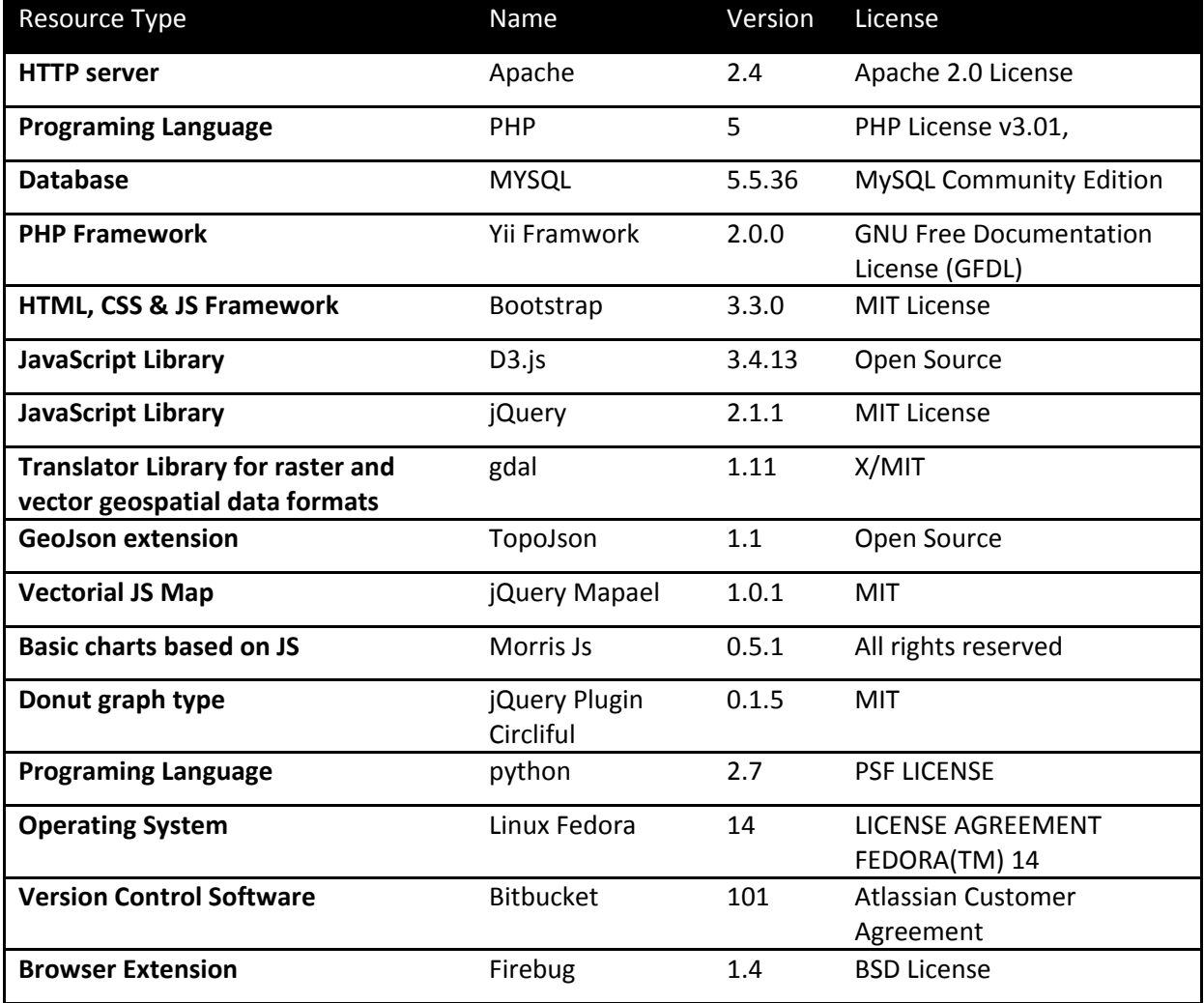

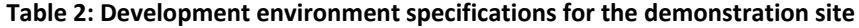

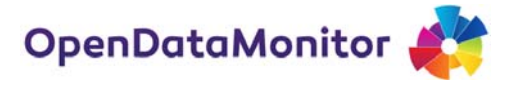

### **4. Implementation Status**

#### **4.1. Data analysis**

As a result of a collaborative work, **263** data catalogues have been identified by the consortium members and the community which has followed our work. From **263** data catalogues, only **153** were able to be harvested. From the catalogues harvested and harmonized, there are **228,244** datasets and **515,406** distributions found with the size of **1,173GB**. In the moment of the capture, the active (harmonised) catalogues represent **24** European Countries.

### **4.2. Methodology**

The project from the aspect of data analysis has considered previous scientific and practical work conducted in the field and developed genuine metrics and open data indicators to set up another baseline. The collection of terms and definitions, in addition with metrics mentioned in the platform is explained at the "Methodology" page accessed from the top menu.

One of the most required functionality from the various stakeholders of open data and on‐going projects in the field was the ability to download or use the data harmonised and processed from OpenDataMonitor. The application is providing the data to developers or other users through the Download Center and The Developer API in the CSV and JSON formats. The navigation to the downloading and APIs can be done through the sub menu displayed on the right of the interface.

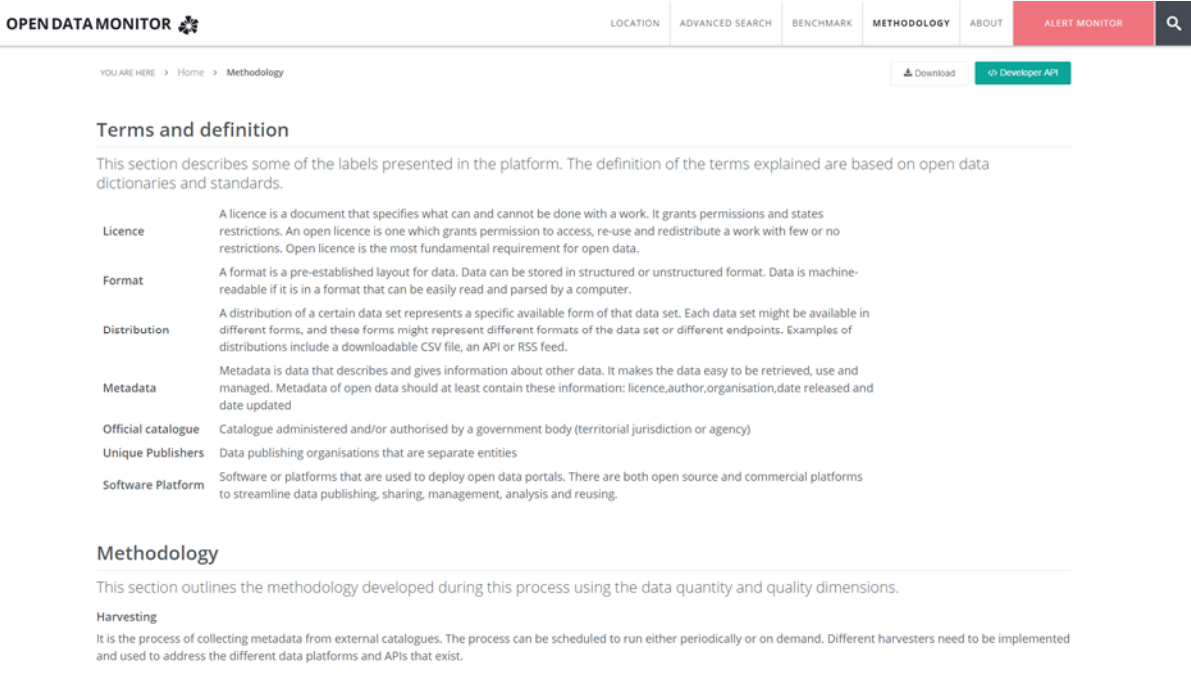

**Figure 2: OpenDataMonitor methodology explained**

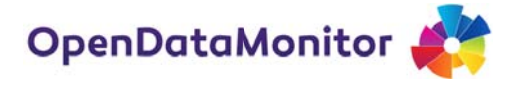

#### **4.3 3. Dow wnload C Center**

The "Download" page is found at the methodology page. The data is been distributed under the Creative Commons Attribution 4.0 International License<sup>1</sup>. The end user has the option to select the time period to download the preferred data. The data is provided so far in the CSV format. The end user can download the files individually for each country or as a compressed file.

The data made available for download include the list of all European countries with the respective values: total dataset number, open licenses, machine readable, accessibility, complete metadata and overall quality metric. At the Country level, the data made available include all the countries covered from the project. For each country, the list of all catalogues harvested and harmonised is produced with the defined fields like the catalogue url, catalogue name, total number of datasets per catalogue, total number of distributions, total distribution size(MB), unique publishers, open licences (%), non-proprietary formats (%), machine readable (%), and complete core metadata (%).

| <b>OPEN DATA MONITOR AT</b>    |                                 |                                                                                                    | LOCATION | ADVANCED SEARCH | <b>BENCHMAN</b> | METHODOLOGY | ABOUT           | <b>ALERT MONITOR</b> | $\alpha$ |
|--------------------------------|---------------------------------|----------------------------------------------------------------------------------------------------|----------|-----------------|-----------------|-------------|-----------------|----------------------|----------|
|                                |                                 | YOU ARE HERE IN HISTORY 3 . Download                                                                                                    |          |                 |                 | A Download  | @ Downtoper API |                      |          |
|                                | <b>Download Center</b>          |                                                                                                    |          |                 |                 |             |                 |                      |          |
|                                |                                 | The data in this platform is distributed under a Creative Commons Attribution 4.0 International License. In the Download center the data is<br>been provided as CSV format. For JSON format go to Developer API               |          |                 |                 |             |                 |                      |          |
| European level                 |                                 |                                                                                                    |          |                 |                 |             |                 |                      |          |
|                                |                                 |                                                                                                    |          |                 |                 |             |                 | Download all         |          |
| Filename                       |                                 | <b>Field</b> names                                                                                                    |          |                 |                 |             | <b>Format</b>   |                      |          |
| European overall country list. |                                 | Stor design number, over licenses, machine readable, accessibility, circume metadata, overall quality metric                                                                                                    |          |                 |                 |             | CSV             |                      |          |
| Country level                  |                                 |                                                                                                    |          |                 |                 |             |                 | Download all         |          |
| Country                        | Filenume                        | <b>Field names</b>                                                                                                    |          |                 |                 |             | Format          |                      |          |
| Austria                        | Catalogue<br>List               | catalogue iuri, catalogue hame, numer of databato, number of discribulions, discribution scientiffs, unique automities spen framed (N), han propiesary formats (N), inactione ivedate (N), complete core<br>metadana (N)      |          |                 |                 |             | CSV             |                      |          |
| Belgium                        | Catalogue<br>List.              | catalogue sait, catalogue haine, inumber of databatis, number of distributions, distribution standed), unique publishers, cown licensed (N), hon-properary formats (N), mechine nedative (N), complete clara<br>metadasa (NJ) |          |                 |                 |             | CSV             |                      |          |
| <b>Bulgaria</b>                | Catalogue<br>List.              | catalogue unit, catalogue kame, numer of dialeses, number of shortbucons, distribution siasbility, unque publishers, open loaned (by non-propertery formers (N) machine saduble (N), comprete clini<br>metadata (%)           |          |                 |                 |             | CSV             |                      |          |
| Czech Republic                 | Catalogue<br>List.              | sinalize uit, sealopur name, numer of datases, number of Bostbusions, disclusion soublits, unique publishers, open license (N) man properary formats (N), machine natistie (N), complete core<br>manadana (N)                 |          |                 |                 |             | CSV             |                      |          |
| Denmark                        | Catalogue <sup>:</sup><br>List. | tatalogue unt, catalogue name, mumier of datasets, number of altertbudons, distribution assebility unique publishers, come licensed (his non-propietary thronels (his machine includes this complete com-<br>metadoria (NJ-   |          |                 |                 |             | CSV.            |                      |          |
| Finland                        | Catalogue                       | Amerigue Art, Leistigue herte, number of datases, number of drambusions, distribution southful, unique publishers, Joen foenes (M) miniproperary formas (N), mechine nedative (N), complete clinic                            |          |                 | CSV             |             |                 |                      |          |

**Figure 3: Download Center interface providing the end users with CSV data format.** 

#### **4.4 4.** Developer API

To provide an efficient way to all the application users and developers, OpenDataMonitor is publishing all the relevant APIs used by the demonstration platform and double checked by the data analysts and testers. Each API is identified with a tag name which is then added at the end of the API URL. The API URL is the same for each application interface

http://83.212.122.164:27081/api/v1.0/\_

The table which lists all the APIs is providing the end user with additional information for each metric like label, description, metadata outputted, metric category and the accessible URL. See Appendix II for the full list of implanted metrics.

<sup>&</sup>lt;sup>1</sup> http://creativecommons.org/licenses/by/4.0/

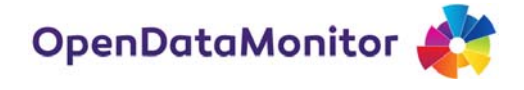

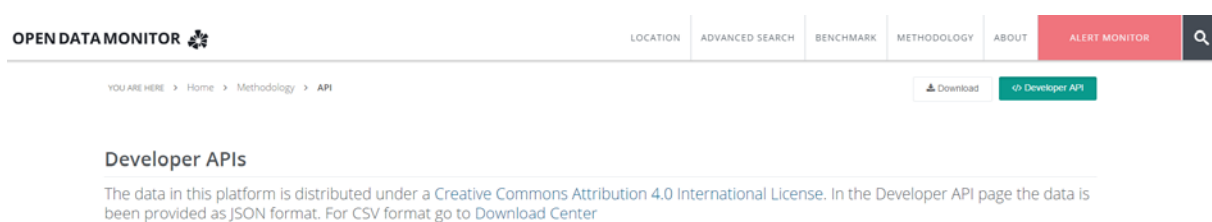

For a structured view of the APIs it is required the installation of a JSON viewer plugin compatible with your client browser

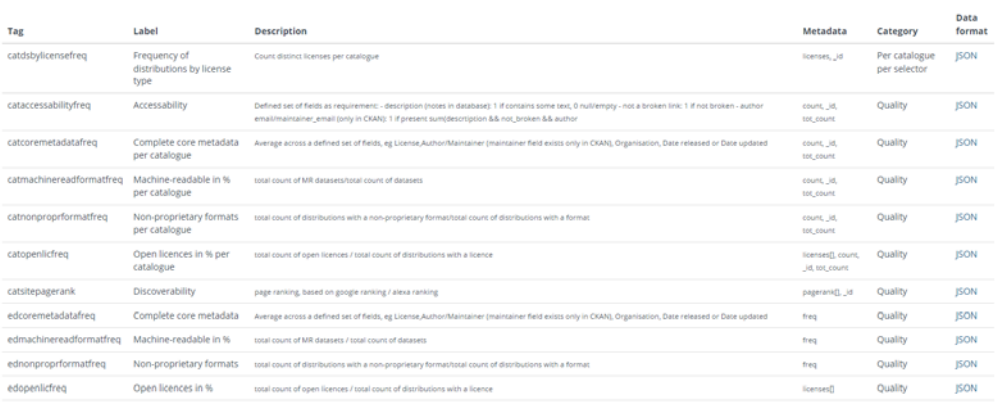

#### **Figure 4: Developer API interface proving the end users with JSON data**

#### 83.212.122.164:27081/api/v1.0/\_edopenlicfreq

```
\{ok: 1.- result:\sim {
   - licenses: \{Data licence Germany - attribution - version 2.0: 0.19484439572573323,
         CC BY: 0.1777217245890359,
         OGL: 0.13011429783046155,
         CC0: 0.042116570184948854,
         ODC-ODbL: 0.025704009825532784.
         CC BY-SA: 0.010577650113417693,
         ODC-BY: 0.004272666535979613,
         PDDL: 0.0032205023983741463,
         Against DRM: 0.0006160961109933149,
         GNU FDL: 0.00021603370125739614,
         DL-DE-BY-2.0: 0.00015802465184568793,
         ODC-PDDL: 0.00007401154580114498,
         W3C license: 0.000002000312048679594,
         SPL: 0.000002000312048679594
     λ,
     freq: 0.5896399838374786
\mathcal Y\mathbf{I}\mathcal{Y}
```
#### **Figure 5: Example of an API**

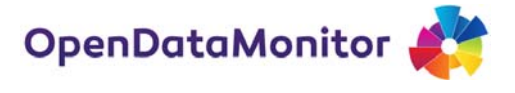

### **4.5. Next Steps**

During the last project months the project will continue to maintain the synchronisation process and support the mismatching data mappings or application errors. A special attention will be placed into the following matters:

- The final implementation of the Benchmarking of the Country and Catalogue dashboards.
- The further social media integration and the embed functionalities.
- The final implementation of Multi‐lingual interfaces.
- The optimization of some specific visualisations.
- Optimization of the backend and code.
- Format and comment crucial parts in the code in order to make it more comprehensive for the community.

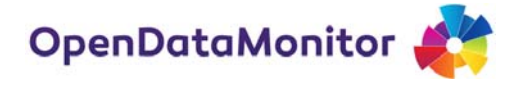

## **5. Graphic User Interface Status Report**

The following section shows and describes the current status of the OpenDataMonitor demonstration site's user interfaces. The design and type of graphs have progressed and changed since the previous report (D3.4). The technical team after a thorough prioritisation of the major and the most relevant metrics came to the decision of optimising the user experience. The new interfaces presented at the usability workshops received positive feedback and created a baseline for adding more functionalities to the final application.

### **5.1. European Dashboard**

The European Dashboard is the highest aggregation of open data presented to the end user at the Home page or through the "Location" menu item. The main visualisation chosen to display the quantity and quality of open data in Europe is a vectorial map. The quantity and quality metrics are been defined and rated in between the project team as the most relevant, interesting to the end user (scientific, researchers, experts, beginners and others) and missing in the open data landscape.

On the left sidebar of the map container a top level aggregation is displayed giving the current status of open data in the dimensions; total number of data catalogues harvested and harmonised, total distribution size in Europe, the percentage of open licenses in Europe, the percentage of non‐ proprietary distributions formats, the percentage of machine readable distributions, and the percentage of complete core metadata in each dataset harvested.

Rather than the top level aggregation of the open data, in the European level a country distribution of metrics is been presented in order to show the geographic coverage of this project and an overview of the current open data status in the country level. The metrics are been visualised through colourful bubbles in the map. The legend of the map places horizontally the list of combined quantity and quality metrics using a radio button effect. On the selection of one circle or one metric label in the legend the bubbles distribution will change while the grey area (the coverage area) will remain the same. The list of metrics in the legend will give the end user the choice between number of catalogues harvested, distribution size, open licenses (default on load of the map), non‐ proprietary formats, machine readable or complete core metadata.

A need for the development of an overall quality score to rate and rank the countries and catalogues harvested was presented into the project. OpenDataMonitor calculates this score as an average of four fundamentals metrics including Open licenses, Machine readable, Accessibility and Complete core metadata. A brief description of each metric involved into the overall quality score is shown on the European Dashboard. Except for the map, a list of all countries included into the project through their open data catalogues is displayed while offering sorting functionalities. In order to raise the comprehension of the quality score, the size of Country's data is added giving the total number of datasets per country. While comparing the size and quality of each country, a fair judgement of country ranking can be done. More importantly, the end user can download the data presented in the country list as shown in the figure 6.

From the European Dashboard, one can navigate to the Country Dashboard through clicking on a country area from the map or clicking on one country name from the list below.

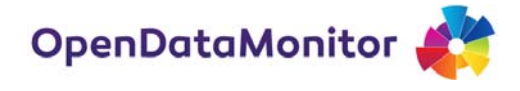

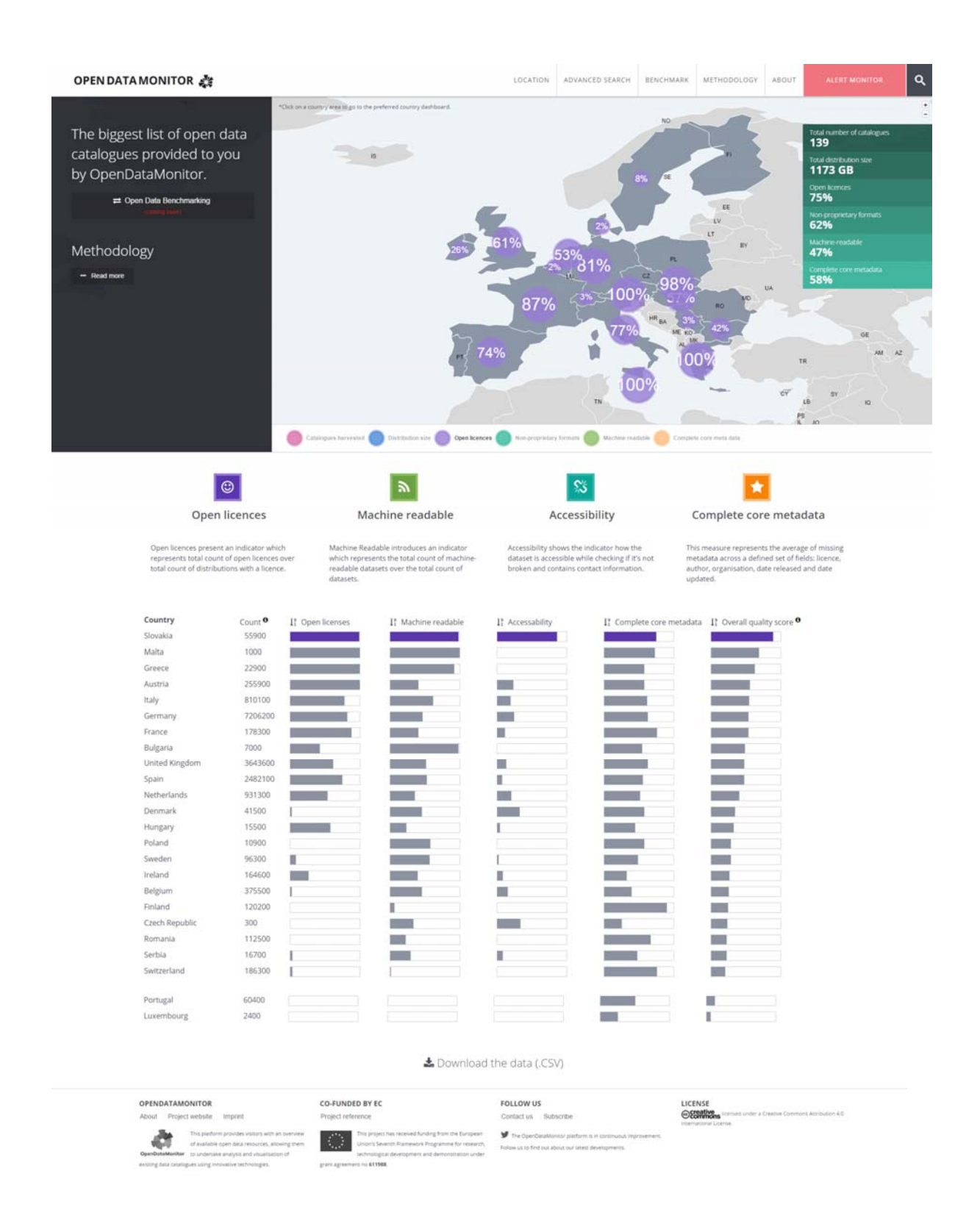

**Figure 6: European Dashboard User Interface**

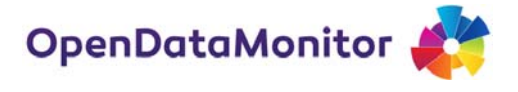

### **5.2. Catalogues harvested**

The project team dedicated resources and efforts to collect existing open data catalogues throughout Europe. From the catalogue collection only some of them were able to be harvested correctly. For the catalogues not able to be harvested for various reasons like deep hierarchy to the dataset level, access to dataset denied, cannot locate dataset and so on, a list is also presented into the "Advanced search" menu item. From the catalogues able to be harvested the platform stores two statuses: harvested and in process of harmonization, and harmonised with inclusion in all the API calculations.

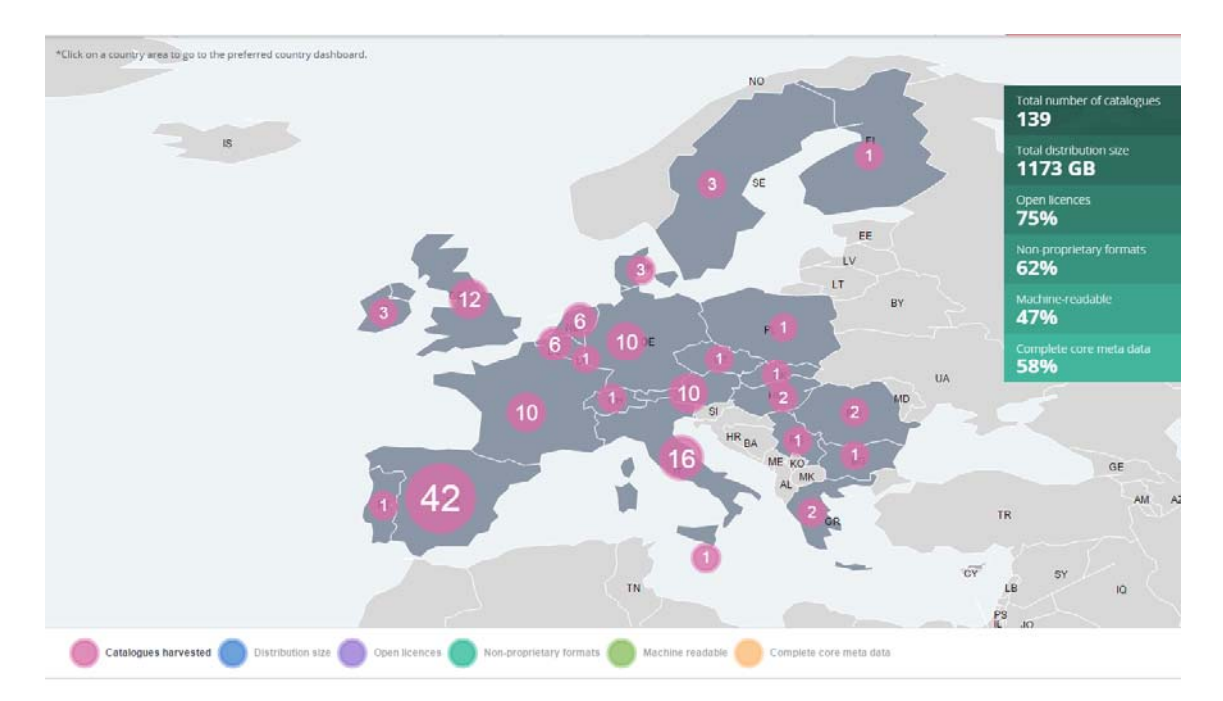

**Figure 7: European vectorial map displaying catalogues harvested (catfreq)**

In the vectorial map at the European Dashboard, once clicking the "Catalogue harvested" legend item the end user can have an overview of the catalogues harvested or harmonised. A closer look of the status for each catalogue can be received at the "Advanced search" menu item. A bigger number of catalogues harvested does not mean the bigger the size of a country or better quality of that country. The collection of all resources found was published on the platform and project website (project.opendatamonitor.eu) and promoted through the twitter channel while giving all the

interested parties the chance to send their catalogue for harvesting and monitoring it through the platform. The project has considered harvesting catalogues from open data platforms like CKAN, Socratas and using a HTML scrapping method (further described in D3.6).

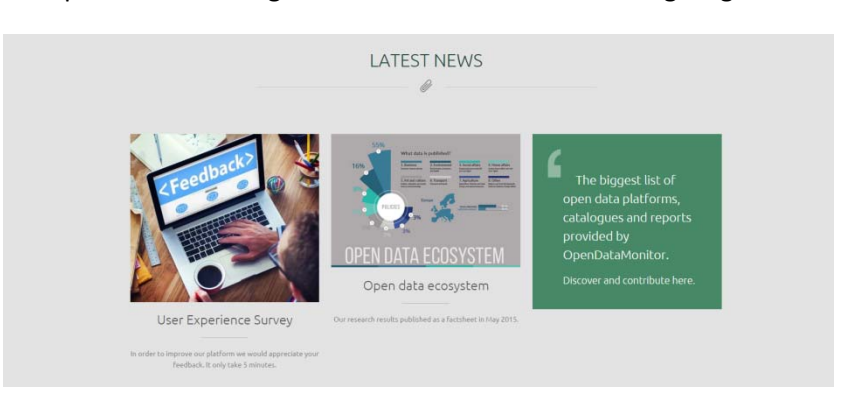

**Figure 8: Discover and contribute into the Resources collection list**

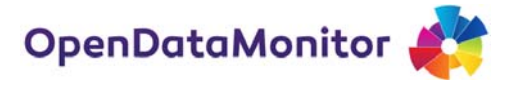

## **5.3. Distribution Size**

The second quantity metric displayed into the vectorial map is the distribution size of each country. This metric measures the sum of distributions for each country in kb and for visualisation purposes the bubbles are been formatted into GB or MB.

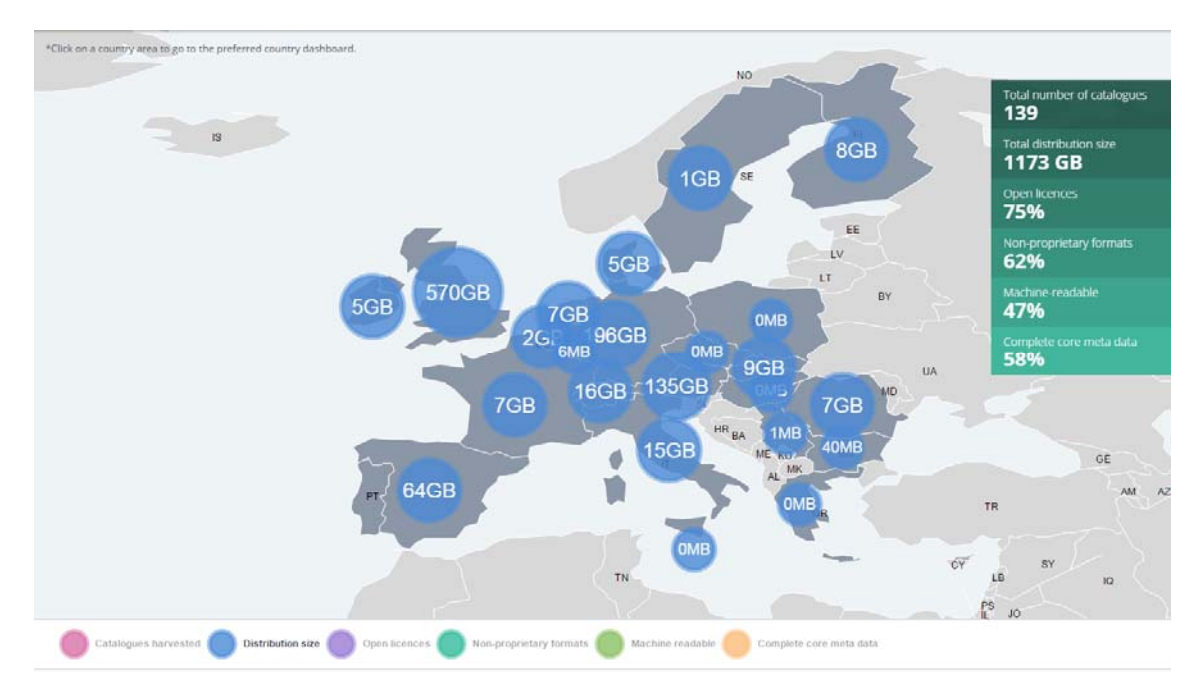

**Figure 9: European vectorial map displaying distribution size (catdatasizetotal)**

## **5.4. Open licenses**

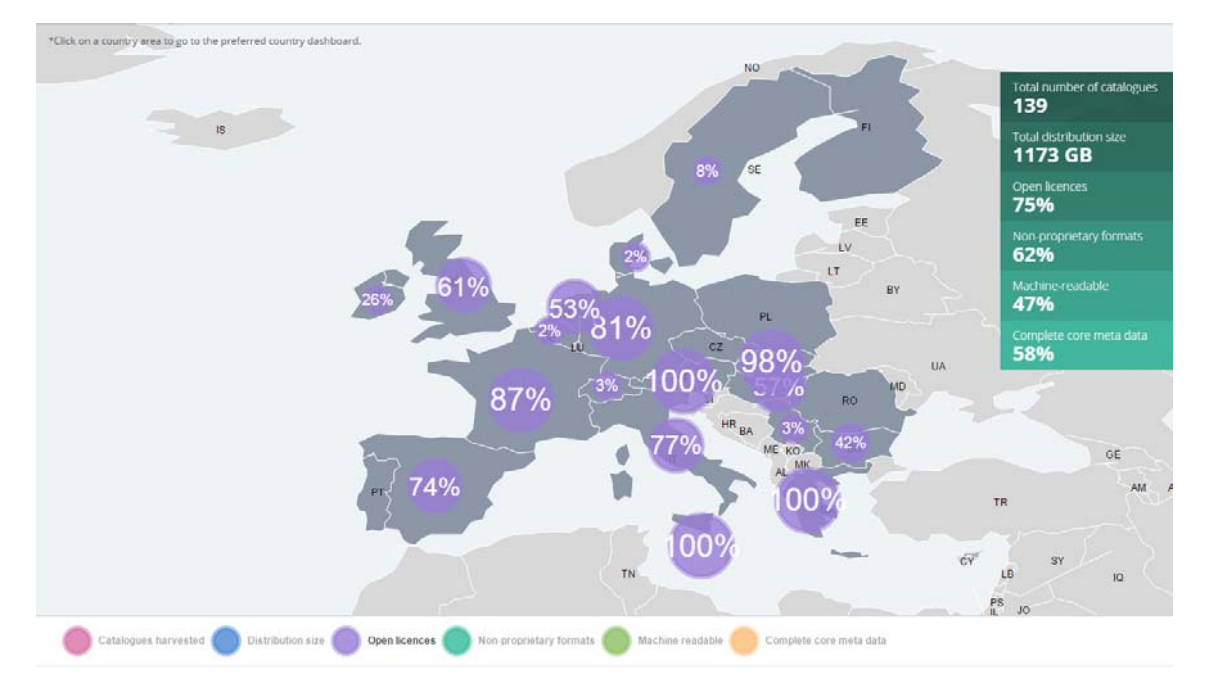

**Figure 10: European vectorial map displaying open licenses datasets (catopenlicfreq)**

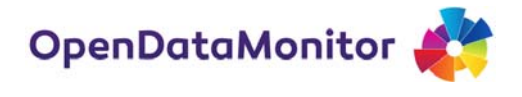

The license information is the key to identifying the openness of a catalogue or country. The project team developed a license map which was used during the harmonisation process to filter and refine all the raw data. The license mapping is been distributed through the project's github<sup>2</sup> account and the process is described in details at the D3.6<sup>3</sup>. The mapping assigns a value to each dataset of opened or not opened accordingly to the schema defined.

The definition of open licenses is based on the division of total count of open licenses with the total count of distributions having a license grouped by countries.

## **5.5. Non‐proprietary formats**

The non-proprietary format is based on the 5 star deployment schema<sup>4</sup>. These formats include any structured data made available. Based on the 5 star schema any distribution aligned with 2 stars is a grouped under non‐proprietary formats. The percentage of non‐proprietary formats is based on the division of the total count of distributions with the total count of distributions having a format grouped by countries.

It is noticed that some of the countries covered from the project do not provide data for this metric. It might happen that the catalogues harvested have no or very few distributions, or additionally that the formats read are non‐proprietary.

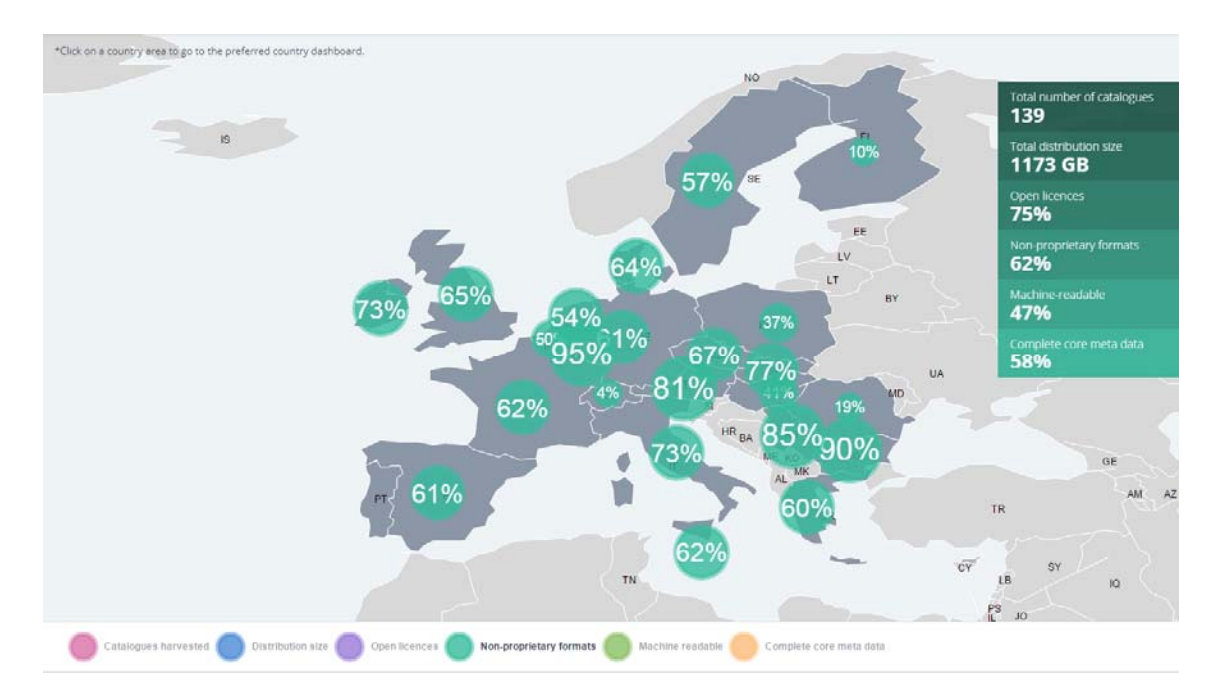

**Figure 11: European vectorial map displaying non‐proprietary distribution formats (catnonproprformatfreq)**

 <sup>2</sup> https://github.com/opendatamonitor

<sup>&</sup>lt;sup>3</sup> Deliverable 3.6: Tool architecture and components/plugins programming status report 2<br><sup>4</sup> http://5stardata.info/

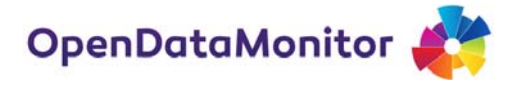

### **5.6. Machine readable**

In the basic context non‐proprietary formats and machine readable might look the same, since a distribution which is aligned to two stars is also readable. In this project's context we measured it based on different key elements. While non‐proprietary formats presents the results based on the distribution metadata, the machine readable does it upon datasets. OpenDataMonitor measures "Machine readable" by dividing the sum of datasets number that have at least one "Machine readable" dataset with the total count of datasets per country.

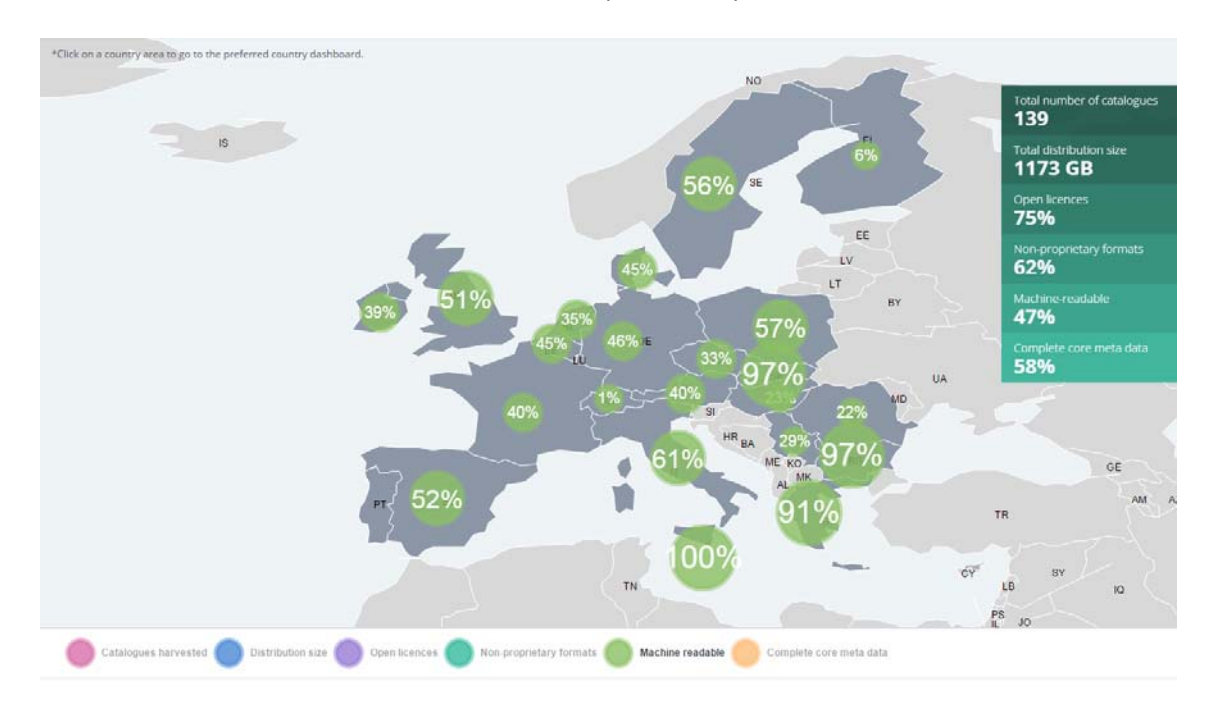

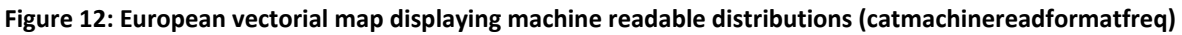

This metric is very relevant for the mission of open data and data in general. Improving the machine readability will lead into the increase of data reusability and overall awareness of various policy fields of open data.

#### **5.7. Complete core metadata**

Diving into open datasets the project noticed that the metadata given were not accurate or some relevant metadata were missing. In order to measure the completeness of one dataset the OpenDataMonitor developed a metric called "Complete Core Metadata" which checks if a dataset has a license, an author, an organisation and a date released or modified.

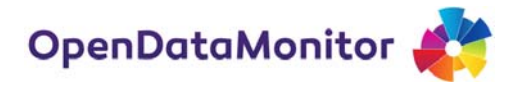

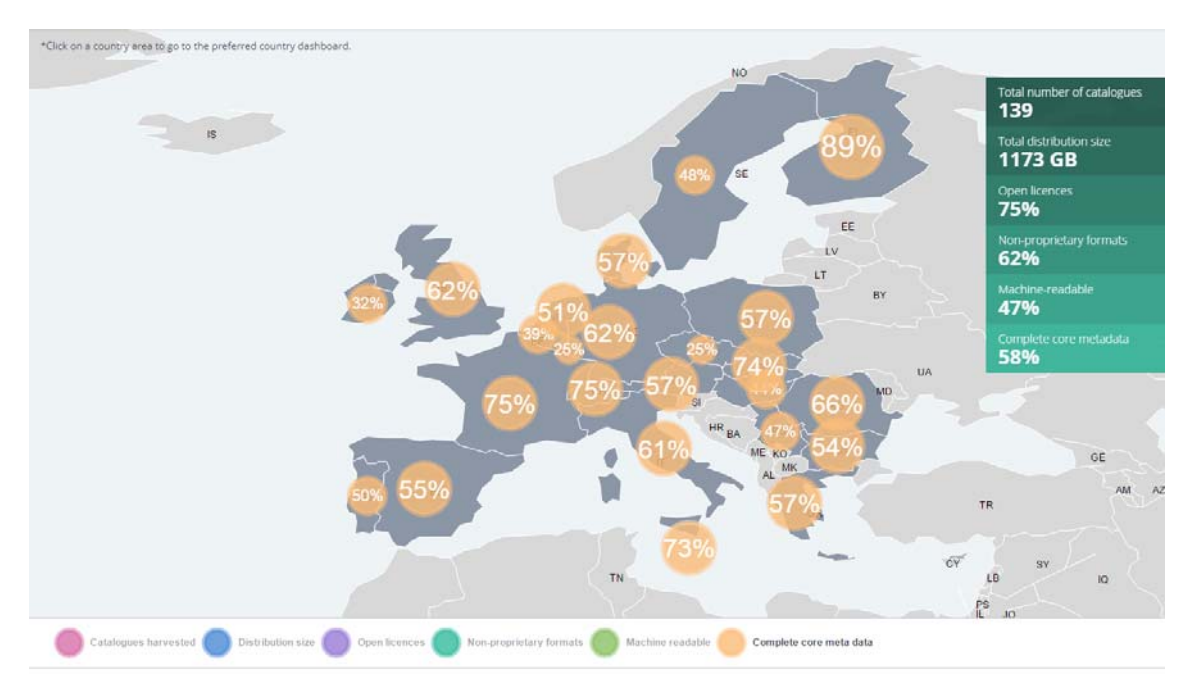

**Figure 13: European vectorial map displaying complete core metadata (catcoremetadatafreq)**

Considering the size of the bubble and the percentage give, the end user can easily identify which countries have a higher accuracy in providing the open data correctly.

#### **5.8. Overall quality measure**

The overall quality score is visualised differently in comparison to the other metrics. A simpler look and feel is been presented through a sortable multiple bar chart. This score is developed by the OpenDataMonitor project and it is integrated also in other interfaces like "Country dashboard" and "Catalogue dashboard". The overall quality score is measured as an average of four fundamentals metrics including Open licenses, Machine readable, Accessibility and Complete core metadata.

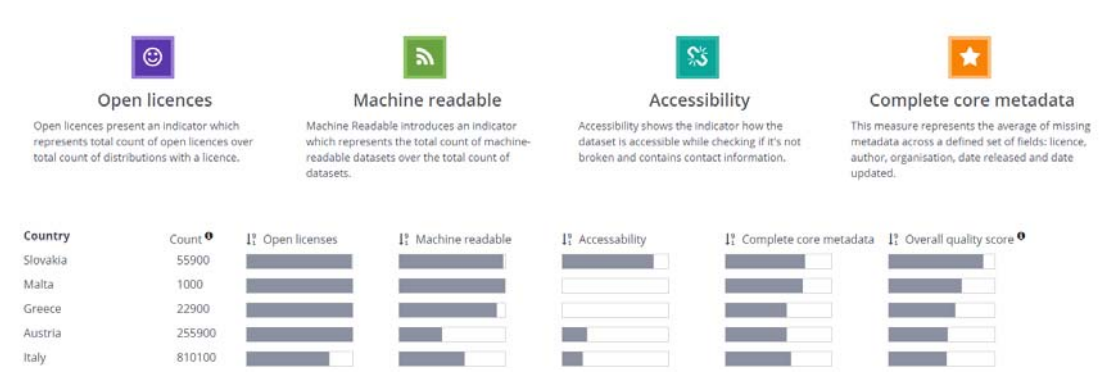

**Figure 14: Overall quality score through countries**

The developed score will be useful when it comes to ranking or rating the quality of an entity like a country or catalogue. The project has projected this score in four dimensions that cover the core existence of open data.

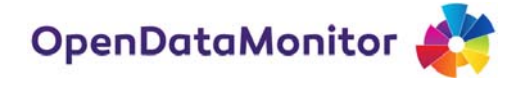

## **5.9. Country Dashboard**

The country dashboard has two ways of diving from the start page. The first and the most visual is from the vectorial map. And the second way is from the overall quality score country list. In addition to this, at the catalogue dashboard or listview interface the end user can navigate straight to country dashboard by clicking on the respective country name.

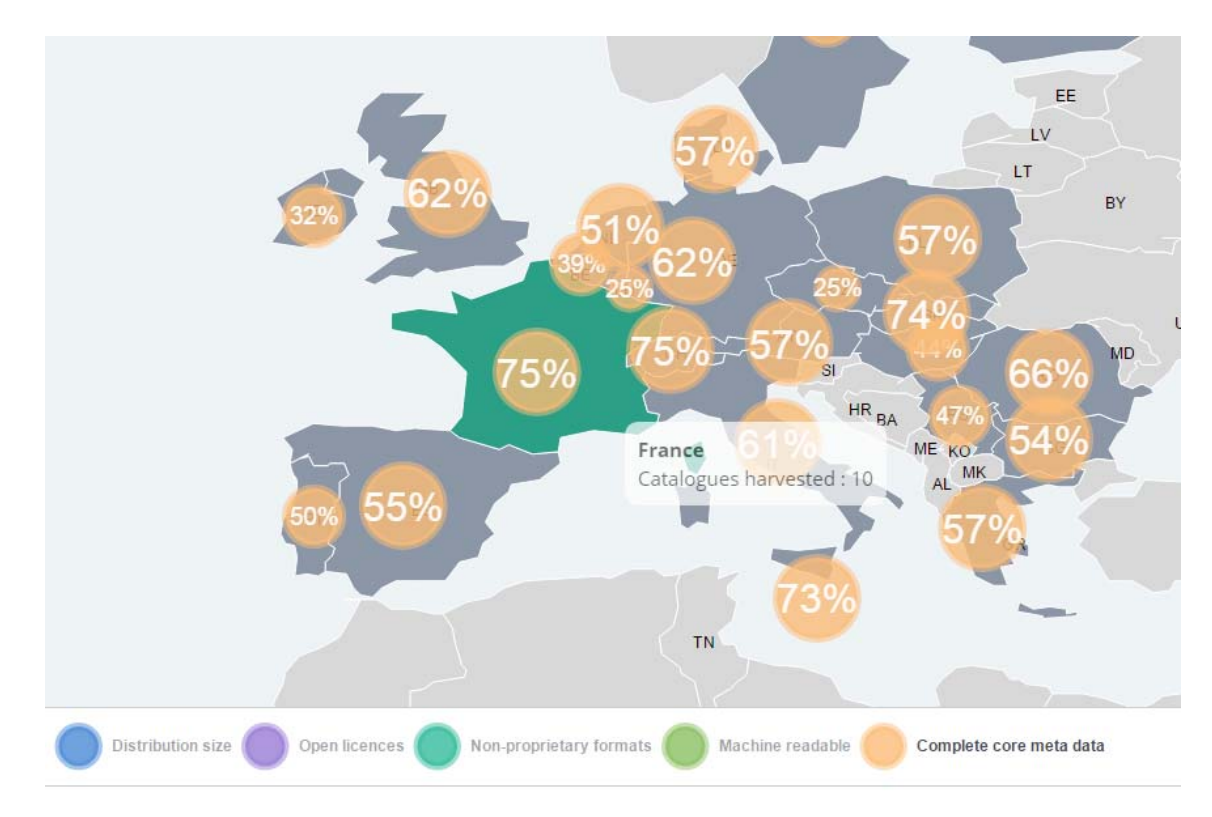

**Figure 15: Navigation to the Country Dashboard**

Once the end user has selected to see the overview of a specific country, the chosen country will be projected into various dimensions in regard to open data. As noticed from figure 16, the most fundamental metrics are been highlighted through animated donut charts. While the dimensions of the overall quality measures are displayed separately through a visualisation (open licenses, machine readable, accessibility and core metadata), the score itself it's been shown on a timely basis in a textual format and as a bubble element at the map in the right.

In figure 16 France is taken as an example. France at the moment of the capture has recorded a 53% overall quality including the individual measures of open licenses with 87%, machine readable 40%, accessibility 11% and core metadata of 75%. To complete the overview for a country, the list of all catalogues harvested and harmonised is been included into a visualisation. The list of catalogues is integrated into a fixed width container in order to manage the long lists of catalogues and keep the focus in the parallel coordinate's visualisation. In the case of France, only 10 catalogues were harvested and harmonised at the moment of the capture.

In order to further promote the country results, two integration functionalities are been developed. The share button tents to share the selected page into the main social media channels like Twitter

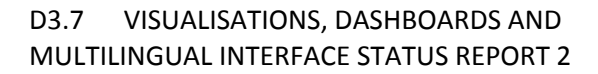

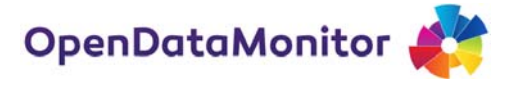

and Facebook. While the embed one generates a code to integrate the main visualisations of this interface into the desired application.

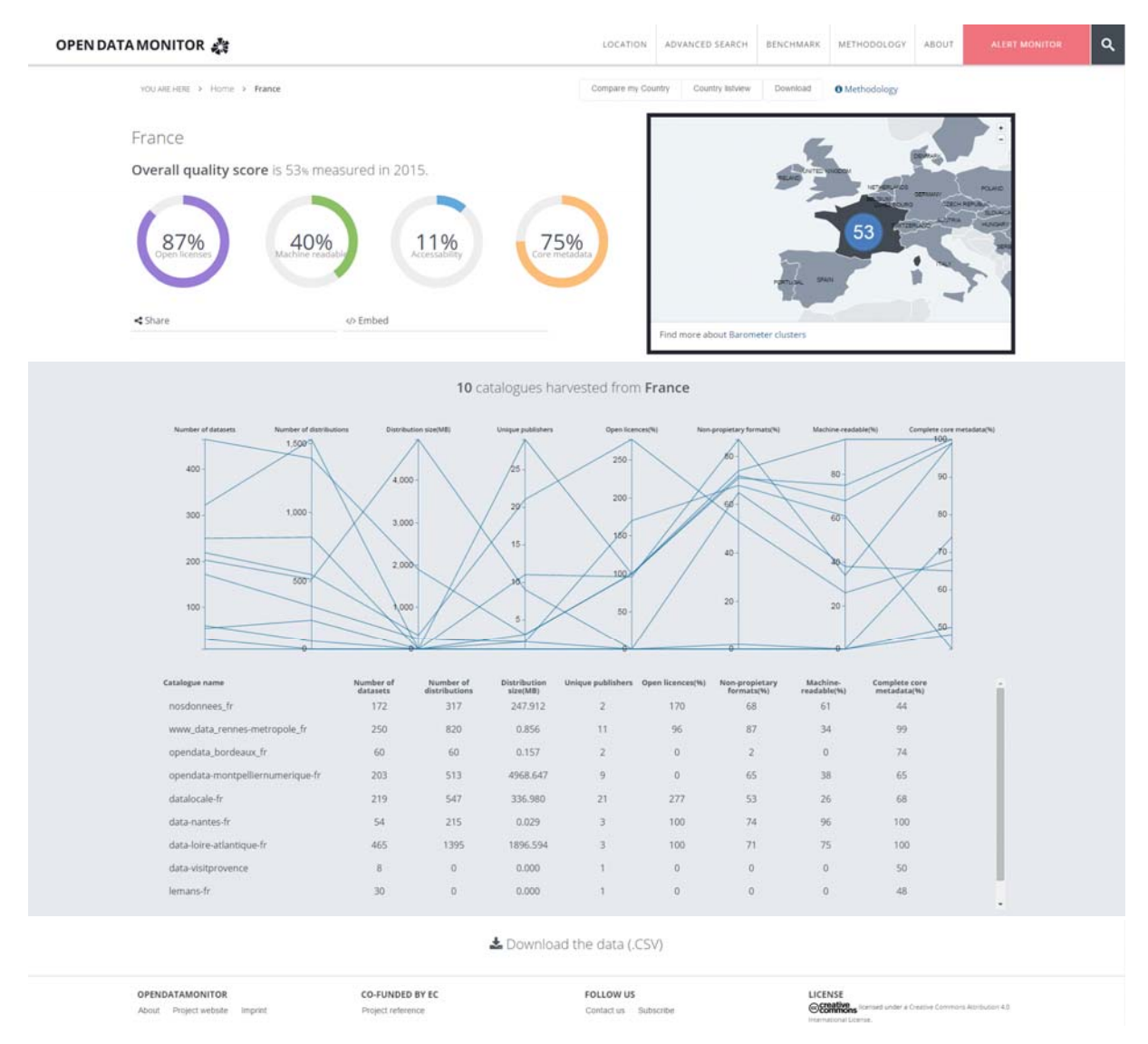

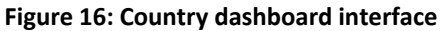

Before diving into the catalogue dashboard a list of the catalogues harmonised is been extended to some relevant quantity and quality metrics. Quantity metrics include total number of datasets, total number of distributions, distribution size per catalogue, and unique publishers. The quality metrics include fields like open licenses, non-proprietary formats, machine readable and complete core metadata per data catalogue.

A multidimensional graph using parallel coordinates is used to project all the catalogues for one country in a variety of fields. The connection between the parallel points is drawn using polylines to form a sort of time series line graph without the time projection. On hover to a specific catalogue or graph line, the user will see highlighted the series of quantity and quality values presented into a parallel coordinate's graph (see figure 17).

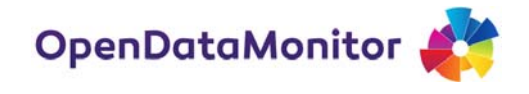

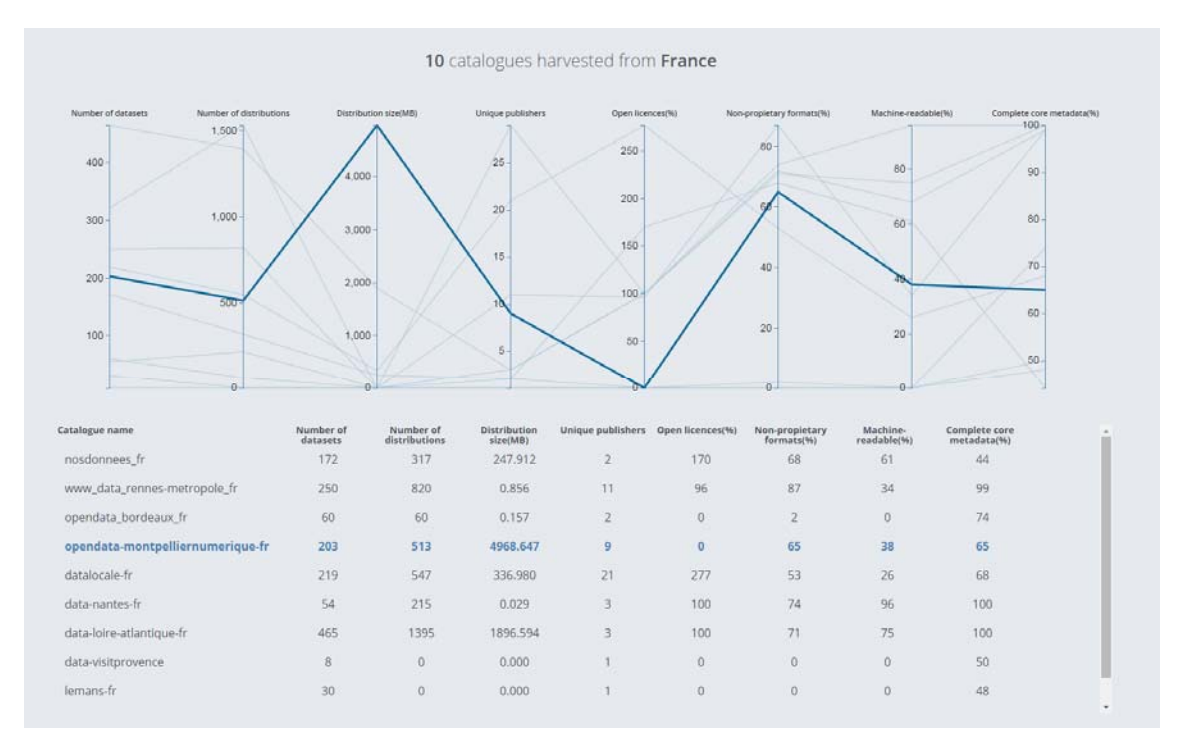

#### **Figure 17: Catalogue performance in a glance**

### **5.10. Catalogue Dashboard**

The OpenDataMonitor is able to also monitor open data on the catalogue level. The Catalogue Dashboard will display the current status of the catalogue harvested and harmonized. For most of the open data catalogues this layer of data analytics doesn't exist, at least for the public view. During the stakeholder workshops, this dashboard raised many interests and also motivated them to add their catalogues into the monitor so that they could measure their work and compare it with other "competitors".

Also at the Catalogue Dashboard the consistency for the four most relevant metrics is saved. At the example capture for demonstration purpose **data‐loire‐atlantique‐fr** catalogue, which is an official catalogue in France has 100% open licenses, 75% machine readability, 0% Accessibility and 100% core metadata completed. These figures result into a catalogue with 100% openness and considerably readable and reusable from the community but not able at all to be accessible for further maintenance. This catalogue is ranked the  $3<sup>rd</sup>$  in France based on the overall quality measure. In addition to the quality metrics, a clear indicator is also the quantity metrics which completes the evaluation of the selected catalogue. In the example taken (see figure 18) there are 465 catalogues found, 1395 distributions collected with the size of 1897MB.

A new requirement was added later in the project which gave the platform a more interesting point of view from the data contextual perspective. The demonstration site is able to timely capture the data while demonstrating through monthly / quarterly the development of various quality and quantity indicators. The demonstration site finished the time snapshotting at the end of June and for demonstration purposes we were not able to produce more eloquent data. The late implementation of this module was also decided considering the harvesting plan.

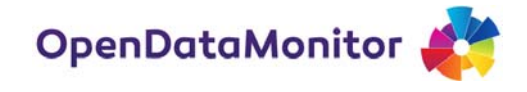

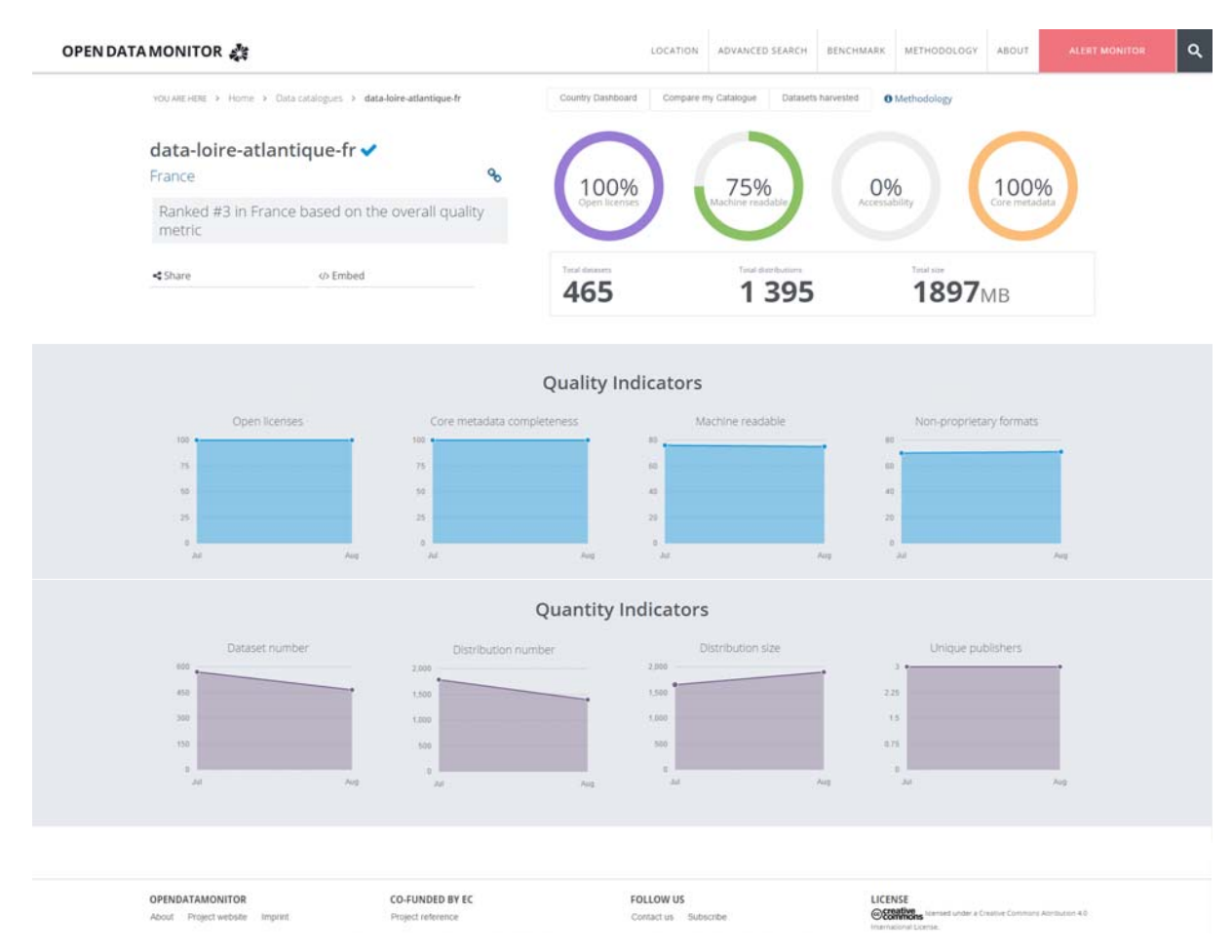

**Figure 18: Catalogue dashboard user interface**

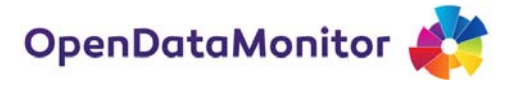

### **5.11. Catalogue Listview**

Once the end user has selected to view a specific Catalogue Dashboard, on the top right sub menu it displays the option to view the grid of all datasets found in that catalogue. The list of datasets is provided to the end users as a dynamic grid with easy searchable and filterable functionalities and additional export functions. In order to export the whole list of the datasets found, the user should click the "All" button and then choose the file format preferred to be exported.

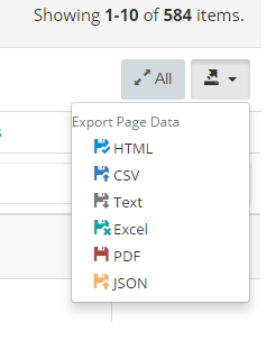

| OPEN DATA MONITOR                                                |                                                                                                    |                | LOCATION                                                                                         | ADVANCED SEARCH | BENCHMARK | METHODOLOGY                        | ABOUT       | ALERT MONITOR |  |
|------------------------------------------------------------------|----------------------------------------------------------------------------------------------------|----------------|--------------------------------------------------------------------------------------------------|-----------------|-----------|------------------------------------|-------------|---------------|--|
| YOU ARE HERE > Home > Data catalogues > data-loire-atlantique-fr |                                                                                                    |                |                                                                                                  |                 |           |                                    |             |               |  |
| European                                                         | data-loire-atlantique-fr<br>Showing 1-10 of 584 items.                                                     |                |                                                                                                  |                 |           |                                    |             |               |  |
| <b>Data Catalogues</b><br><b>Profile</b>                         | List of datasets harvested for this catalogue<br>* Click the eye icon in a dataset row for further details |                |                                                                                                  |                 |           |                                    |             |               |  |
| <b>HTML</b><br>₽                                                 |                                                                                                    |                | Title                                                                                            |                 | License   | <b>Organization Title</b>          | <b>Tags</b> | Category      |  |
| Sub menu                                                         |                                                                                                    | <b>Actions</b> |                                                                                                  |                 |           |                                    |             |               |  |
| Data catalogues                                                  |                                                                                                    | ٠              | Zones de préemption des Espaces Naturels<br>Sensibles (ENS) en Loire-Atlantique                  |                 | ODC-ODbL  | Département de<br>Loire-Atlantique |             |               |  |
|                                                                  | $\overline{2}$                                                                                             | ۰              | Zones d'activités en Loire-Atlantique                                                            |                 | ODC-ODbL  | Département de<br>Loire-Atlantique |             |               |  |
|                                                                  | 3                                                                                                    | $\bullet$      | Webcams du pont de Saint-Nazaire et des<br>bacs de Loire (temps réel)                            |                 | ODC-ODbL  | Département de<br>Loire-Atlantique |             |               |  |
|                                                                  | 4                                                                                                    | Ф              | Voies navigables relevant du domaine<br>public fluvial en Loire-Atlantique                       |                 | ODC-ODbL  | Département de<br>Loire-Atlantique |             |               |  |
|                                                                  | 5                                                                                                    | $\bullet$      | Visites guidées en Loire-Atlantique                                                              |                 | ODC-ODbL  | Département de<br>Loire-Atlantique |             |               |  |
|                                                                  | 6                                                                                                    | ●              | Veille-presse autour de Jules Verne                                                              |                 | ODC-ODbL  | Nantes Métropole                   |             |               |  |
|                                                                  | $\overline{7}$                                                                                             | ۰              | Veille Enfance en danger : informations<br>préoccupantes et signalements en Loire-<br>Atlantique |                 | ODC-ODbL  | Département de<br>Loire-Atlantique |             |               |  |

**Figure 19: Catalogue listview user interface**

#### **5.12. Advanced Search**

The search functionalities are extremely necessary in case of an application with a considerable amount of data. The search is provided at all times at the top menu. Once the icon in the shape of a loupe is pressed, an input box will be extended for the user to type the requested keywords (see figure 21).

In addition to the portable input box, there is also an "Advanced Search" made available to easily navigate through the platform. The left sidebar is offering the most important filters in order to get the preferred results. The results can be switched at the top right sub menu between catalogues and datasets while changing also the filters on the left.

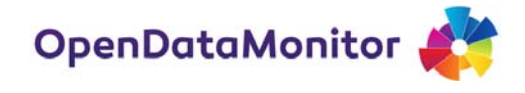

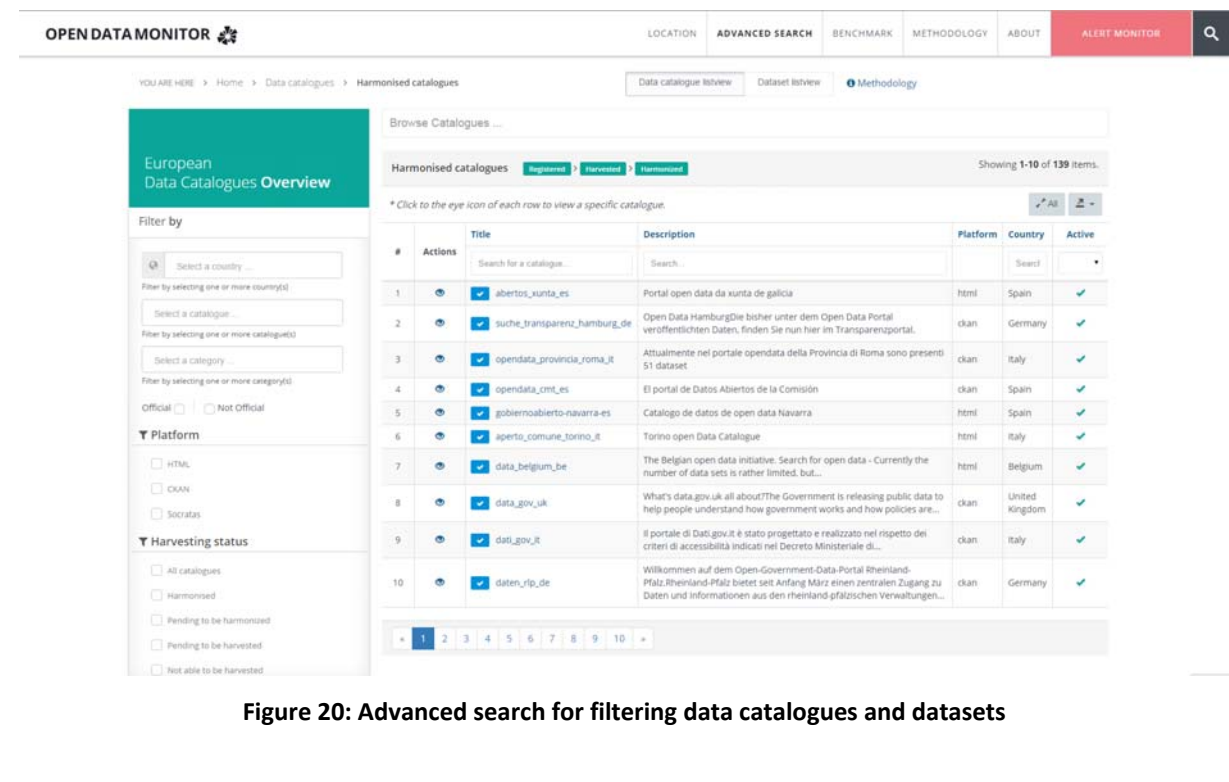

**Figure 21: Top menu generic search**

### **5.13. Alert monitor**

During the harmonisation process and the stakeholder interviews it was noticed that not all the publishers of open data were aware of a complete and correct dataset. The purpose of the "Alert monitor" is only to display the bad practice datasets while also offering a remedy method for deleting it from the monitor. Each dataset or catalogue alerted will take the user to the originated URL. The data publisher will be notified through a message with the problems found. That way, the data publisher has the chance to change the misinformation or the lack of information and wait for the monitor to grab the last updates from the catalogue revisit.

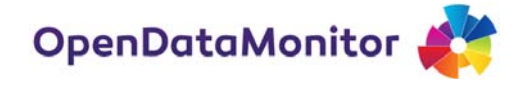

| VOU ARE HERE > Home > Alert monitor      |                                                                                                    |           |                                                                             |                                               |       |                             | In order to produce accurate statistics, these datasets need<br>full attention.                                                                             |  |
|------------------------------------------|----------------------------------------------------------------------------------------------------|-----------|-----------------------------------------------------------------------------|-----------------------------------------------|-------|-----------------------------|----------------------------------------------------------------------------------------------------|--|
|                                          |                                                                                                    |           | ALERTI incomplete metadata found in the harvested datasets.                 |                                               |       |                             | O How to not get caught by the monitor!                                                                                                    |  |
| European<br><b>Data Catalogues</b>       | * If you are an open data publisher, please go to your original dataset source to add the required metadata. |           |                                                                             |                                               |       |                             | Find your dataset, change the required information from the<br>original source, and come back to see the analytics in 24                                    |  |
| <b>Dataset</b>                           |                                                                                                    |           | Title                                                                       | <b>Catalogue URL</b>                          |       | <b>Platform Description</b> | hours.                                                                                                    |  |
| What's an alert?                         | ٠                                                                                                    | Actions   |                                                                             | Search for a catalogue:                       |       |                             |                                                                                                    |  |
| An incomplete dataset is defined on the  |                                                                                                    | ٠         | Verkoop Gemeente Rotterdam                                                  | $\mathcal{P}$<br>http://rotterdamopendata.nl/ | ckan  |                             |                                                                                                    |  |
| following missing metadata:<br>- License | $\overline{z}$                                                                                               | G.        | Bevölkerung nach Altersgruppen und<br>Wohndauer                             | Phttp://publicdata.eu/                        | ckan  |                             |                                                                                                    |  |
| - Author<br>- Organisation               | э                                                                                                    | ۰         | companies' death rate                                                       | Phttp://publicdata.eu/                        | ckan  | companies' death rate       |                                                                                                    |  |
| - Date released<br>- Date updated        | ×                                                                                                    | ø         | elezioni                                                                    | Phttp://publicdata.eu/                        | ckan. |                             |                                                                                                    |  |
|                                          | ς                                                                                                    | $\bullet$ | 2004_02_Research Vessel (RV) LoughFoyle<br>Maps (jpeg)                      | Phttp://publicdata.eu/                        | ckan  |                             | Maps (jpeg) from Blackstones Bank survey                                                                                                    |  |
| Alert data catalogues                    |                                                                                                    | ۰         | Designated Green Belt Boundary for England                                  | Phttp://publicdata.eu/                        | ckan  | England                     | This dataset is comprised of a shape file showing the<br>aggregated area of Green Belt in local authorities in                                              |  |
| Not able to be harvested                 |                                                                                                    | ٠         | Oudheidkundig onderzoek (BOOR)                                              | 8<br>http://rotterdamopendata.nl/             | ckan  |                             | Archeologische Beleid 1. Archeologisch Belangrijke<br>Plaatsen 2. Gebieden met een zeer hoge archeologische<br>verwachting. 3. Gebieden met en redelijk tot |  |
|                                          |                                                                                                    | $\bullet$ | 1982-2010 Hastings Shingle Bank (Eastern<br>Channel) Crab Impact Assessment | Phttp://publicdata.eu/                        | ckan  | gear (by pot) collected as  | Fisherman's logbook data (catches of crabs (Cancer<br>pagurus) per fleet) and crab catches from experimental                                                |  |
|                                          | ۰                                                                                                    | $\bullet$ | 1991-1993 North Sea Crab Tagging<br>Programme                               | Phttp://publicdata.eu/                        | ckan  |                             | Crab tagging release and recapture data. This<br>project used T-bar and suture tags attached to edible<br>crabs (Cancer pagurus) to                         |  |
|                                          | 10                                                                                                    | ٠         | 1995-2002 Wash and Adjacent Areas Shrimp<br><b>Monitoring Programme</b>     | Phttp://publicdata.eu/                        | ckan  |                             | Brown shrimp (Crangon crangon) catch and bycatch data,<br>brown shrimp and pink shrimp (Pandalus montagui)<br>length distributions and environmental data   |  |

**Figure 22: Alert monitor user interface**

### **5.14. Dataset Profile**

Even though it was not the primary focus of this project to offer a navigation interface for the datasets harvested and harmonised, during the stakeholder workshops conducted we resulted into a change of decision. Several stakeholders were interested to search and display some best cases of datasets around Europe from the same policy field. In these terms, the project team decided to add the dataset listview and a single dataset profile.

| European        |             |                            | $\circledS$ Zones de préemption des Espaces Naturels Sensibles (ENS) en Loire-Atlantique                                                                                                    |
|-----------------|-------------|----------------------------|----------------------------------------------------------------------------------------------------|
| Data Catalogues |             | Dataset View               |                                                                                                    |
| <b>Dataset</b>  |             |                            | Odm ID a88aab8e-44ee-33df-b06a-1635efff6260                                                                                                    |
|                 | <b>HTML</b> |                            | Title Zones de préemption des Espaces Naturels Sensibles (ENS) en Loire-Atlantique                                                                                                    |
| Sub menu        |             | <b>Notes</b>               | Localisation des zones de préemption délimitées au titre des Espaces Naturels Sensibles (ENS). Les Espaces Naturels Sensibles<br>correspondent à des zones dont le caractère naturel est menacé et rendu vulnérable, actuellement ou potentiellement, soit en raison de<br>la pression urbaine ou du développement des activités économiques et de loisirs, soit en raison d'un intérêt particulier, eu égard à la<br>qualité du site, ou aux caractéristiques des espèces animales ou végétales qui s'y trouvent. |
| Data catalogues |             |                            | Author Département de Loire-Atlantique                                                                                                    |
|                 |             | <b>Author Email</b>        |                                                                                                    |
|                 |             |                            | Catalogue Url http://data.loire-atlantique.fr                                                                                                    |
|                 |             | <b>Dataset Url</b>         | http://data.loire-atlantique.fr/donnees/detail/zones-de-preemption-des-espaces-naturels-sensibles-ens-en-loire-atlantique/?<br>tx_icsoddatastore_pi1[page]=20                                                                                                    |
|                 |             | Metadata Updated (not set) |                                                                                                    |
|                 |             | Tags                       |                                                                                                    |
|                 |             | Date Released 1355415361   |                                                                                                    |
|                 |             | Date Updated 1407880800    |                                                                                                    |
|                 |             | <b>Update Frequency</b>    |                                                                                                    |
|                 |             |                            | Organization Title Département de Loire-Atlantique                                                                                                    |
|                 |             | Country                    |                                                                                                    |
|                 |             | <b>State</b>               |                                                                                                    |
|                 |             | Platform html              |                                                                                                    |
|                 |             | Language fr                |                                                                                                    |
|                 |             | Version (not set)          |                                                                                                    |

**Figure 23: Dataset Profile**

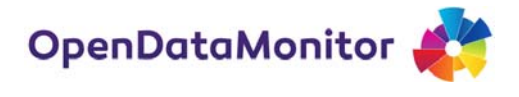

In the single dataset profile the metadata harvested are been displayed in a detailed view with relation to the distributions found in this dataset. The url shown in this view is the original harvesting url from where the end user can follow up with further investigation of the selected case.

## **5.15. Internationalization (i18n)**

Another functionality of OpenDataMonitor is the internationalization in order to offer comprehensive interfaces to the end users with different background in Europe. The languages chosen to be translated are English, German, Greek, French and Spanish. A script is installed in the backend of the application which detects the language of the browser. If the browser language is not supported by the application, English will be the default language displayed.

Except for the automatic detection, the end user has also the option of choosing the preferred language. The select box placed to choose the language desired is positioned at the footer of each page as seen in the figure below. This solution, as already mentioned in the D3.4, is handling only the static labels and messaging of the application and not the dataset content itself.

The current status of Internationalization is in quality assurance of the labels already translated. Once the textual quality assurance is finished, some further testing will be performed in order to check the full operative internationalization module.

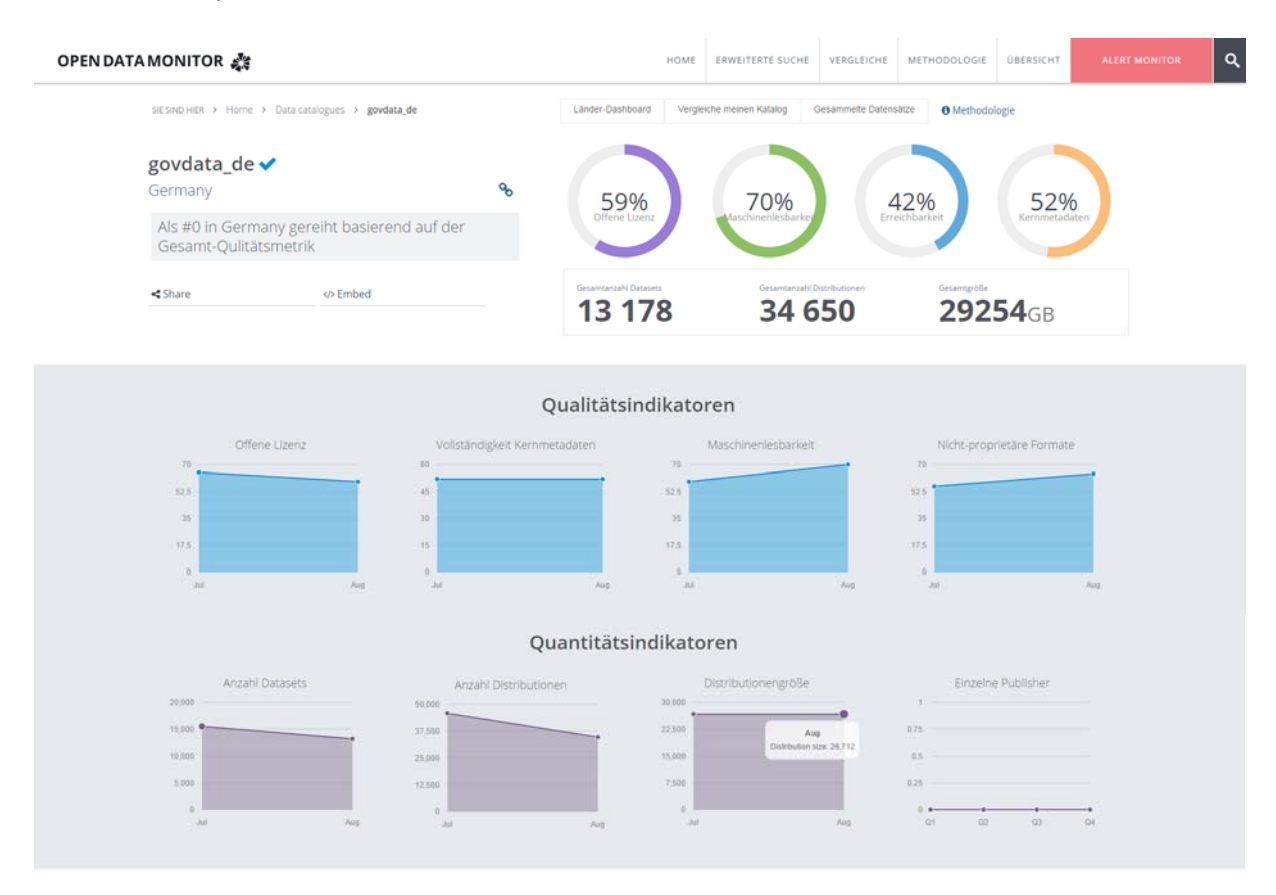

**Figure 24: An example of a translated user interface in German**

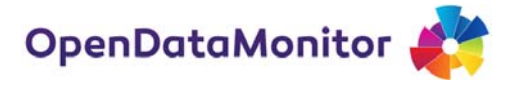

## **6. Conclusion**

The changes in the design and UX of the platform are based on the mockups developed at D3.5. Based on the stakeholder usability workshops it was noticed that the usability of the platform was increased in comparison to the alpha version. In the second year of development the main application features were implemented including the three level dashboards (European, Country and Catalogue). The Benchmarking dashboard of catalogues and countries is designed and in process of implementation and will be finished during the next project month. The second year of design and implementation took the platform to another level of understanding and elaboration, while using the first year's prototype to lead the research and innovation for the missing values in open data. In addition to the finalisation of the three level dashboards, a missing functionality in the open data landscape is developed – snapshotting open data in 18 variables over time (See Appendix II). The disadvantage of the method used is that the snapshot over time is starting from July 2015, at the point of implementation from the platform and where the platform was robust enough regarding the data harvested. However, from this date on the snapshotting may produce new insights over time.

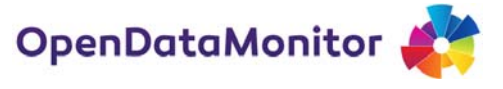

# **Appendix I. Glossary of acronyms and abbreviations**

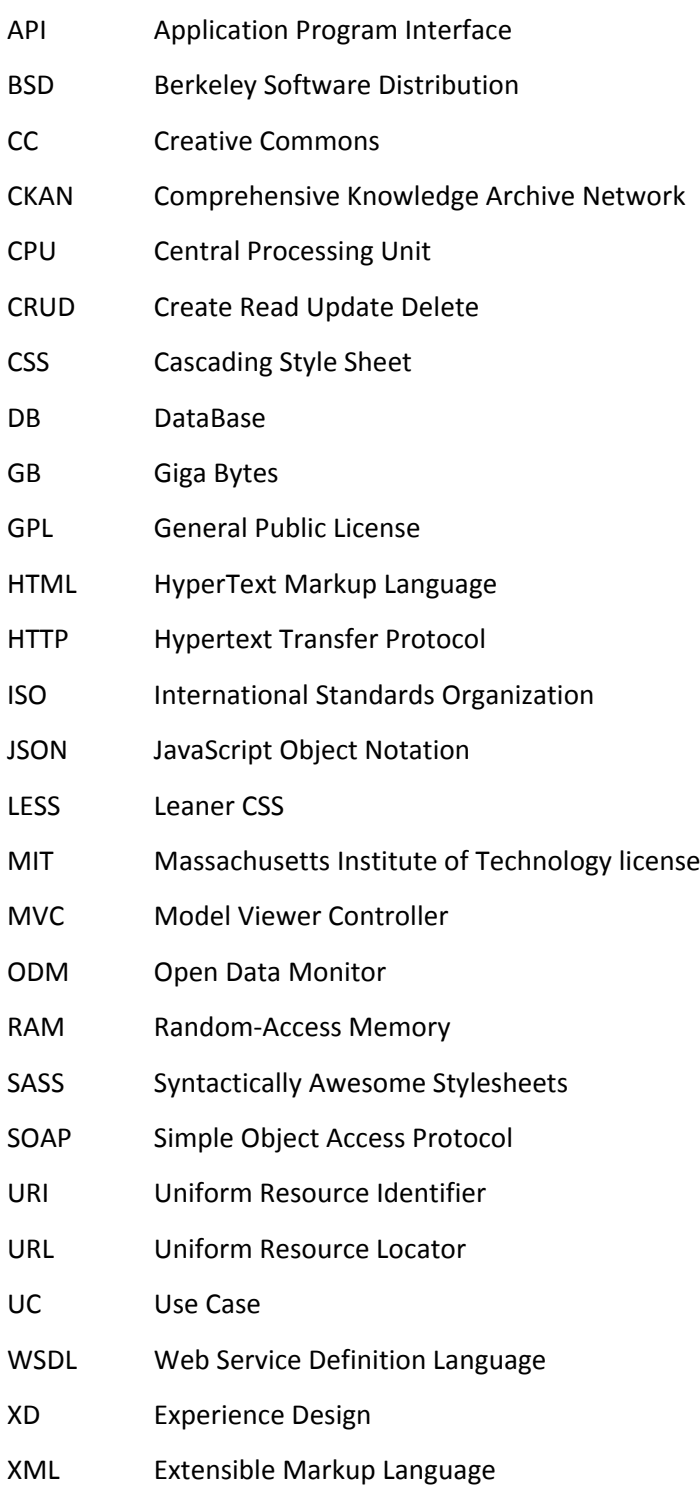

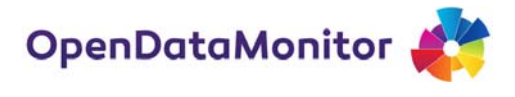

## **Appendix II. Metrics explained**

#### **Table 3: List of implemented metrics**

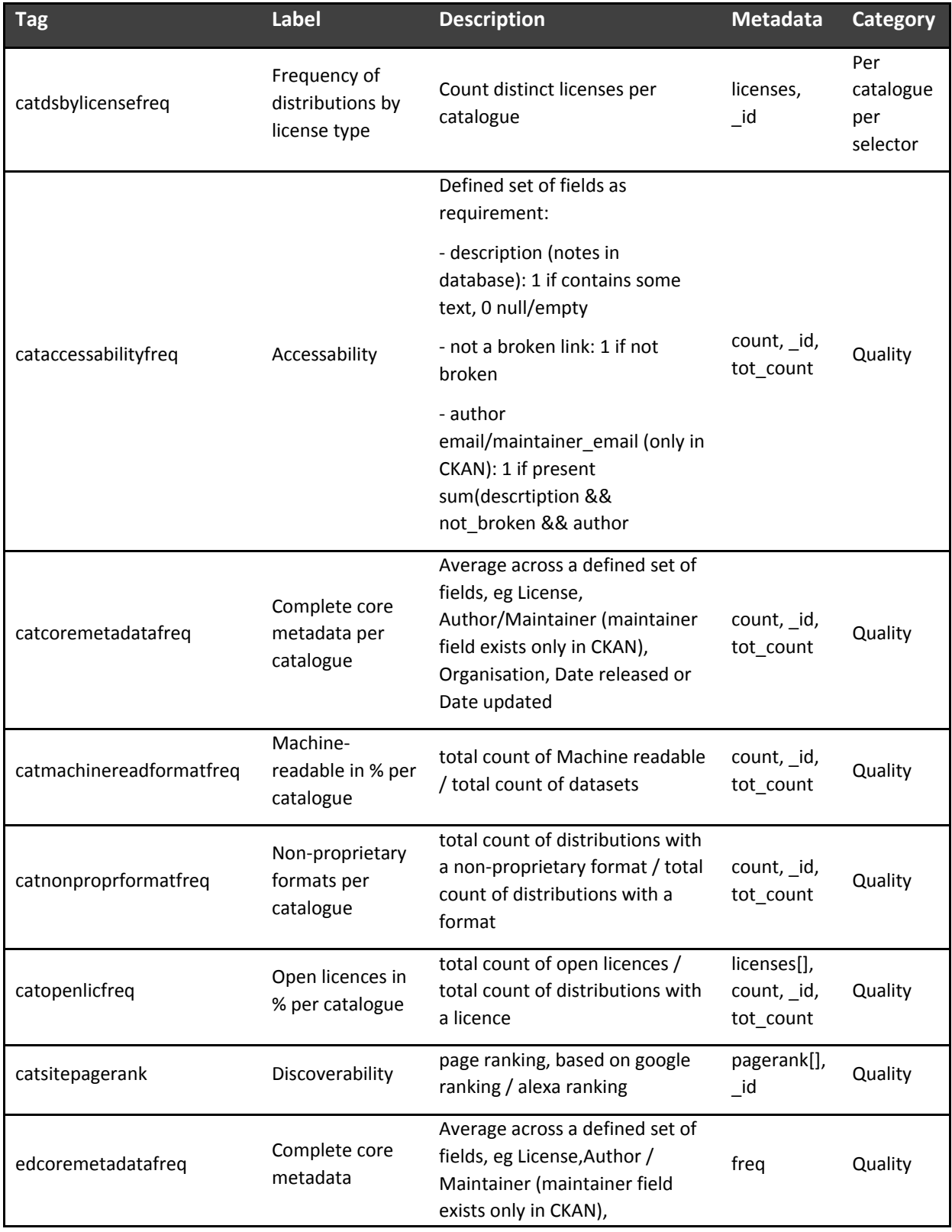

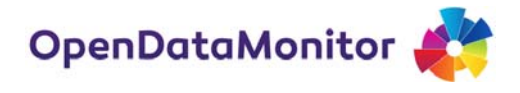

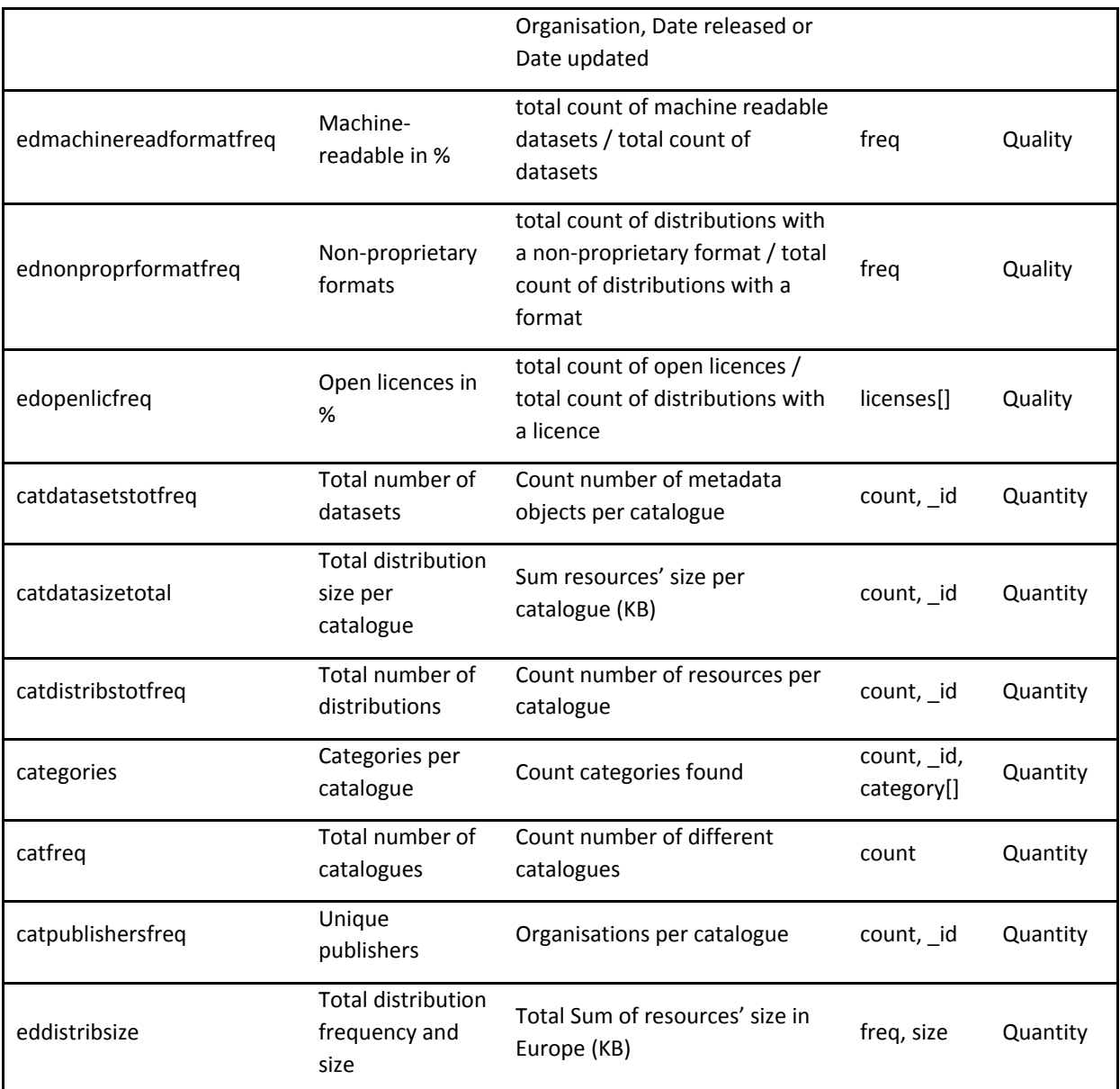